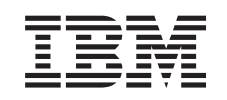

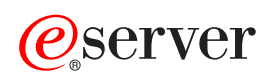

iSeries E mail

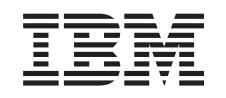

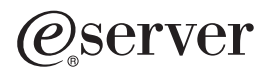

iSeries

E mail

**© Copyright International Business Machines Corporation 1998, 2001. Všechna práva vyhrazena.**

# **Obsah**

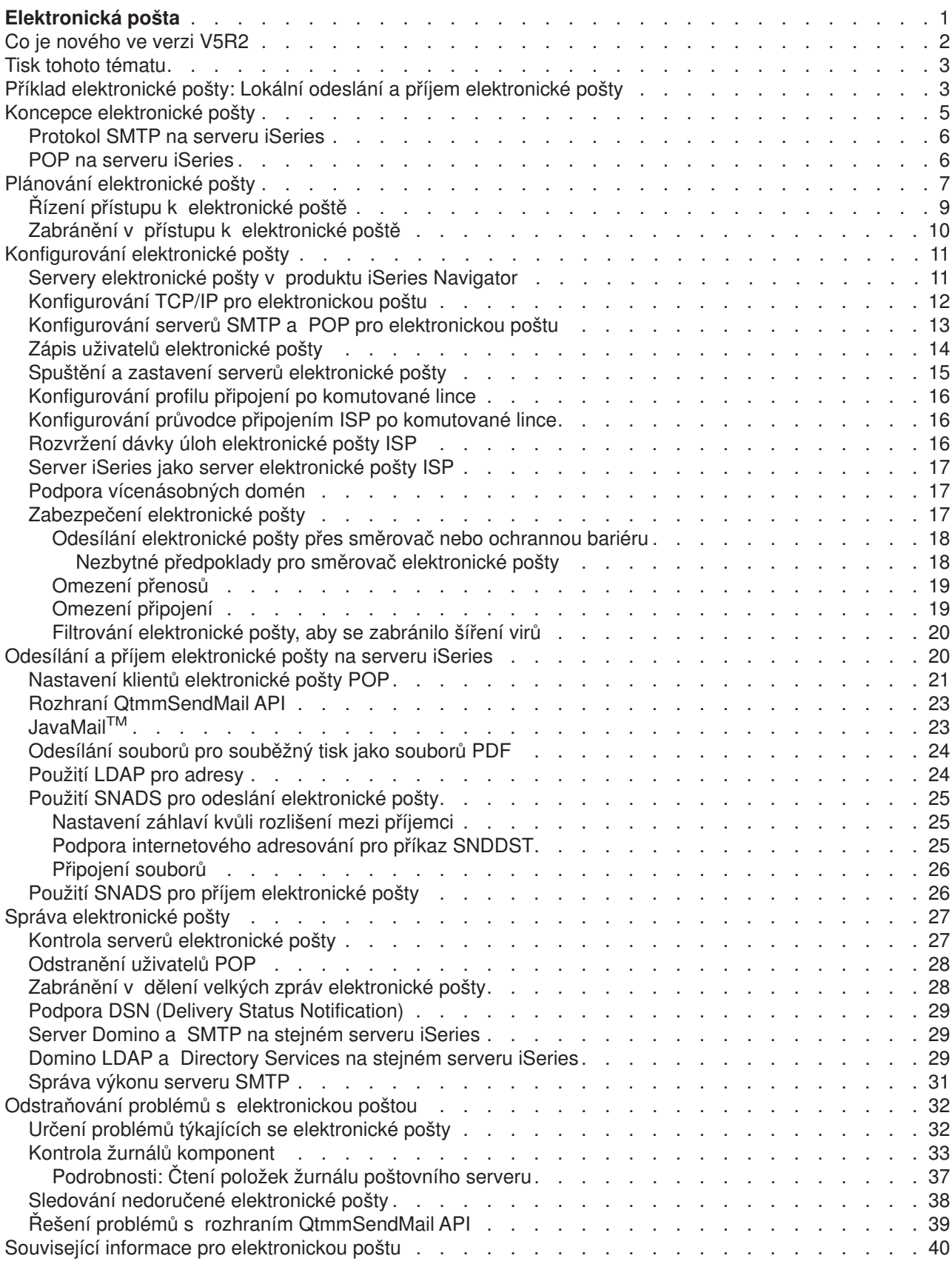

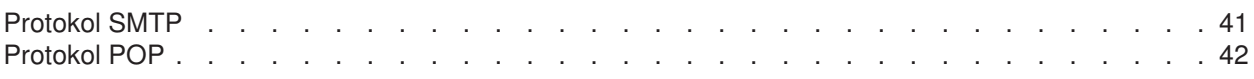

# <span id="page-6-0"></span>**Elektronická pošta**

Toto téma obsahuje koncepci a procedury potřebné pro konfiguraci a správu elektronické pošty na serveru iSeries. Tyto informace předpokládají, že jste již se serverem iSeries pracovali a máte praktické zkušenosti s TCP/IP, SMTP (Simple Mail Transfer Protocol) a koncepcí elektronické pošty. Přehled týkající se elektronické pošty na serveru iSeries najdete pod tématem Pochopení elektronické pošty (Viz 1).

Chcete-li získat více informací o elektronické poště, přečtěte si následující témata:

### **[Co je nového ve verzi V5R2?](rzairwhatnew.htm)**

Zde zjistíte, jaké nové informace jsou uvedeny v aplikaci Information Center pod tématem týkajícím se elektronické pošty.

### **[Tisk tohoto tématu](rzairrzairprint.htm)**

Jestliže si chcete toto téma přečíst v tištěné formě, můžete si celé téma vytisknout jako soubor ve formátu PDF.

### **Pochopení elektronické pošty**

### **[Příklad elektronické](rzairscenariomailloc.htm) pošty**

Toto téma obsahuje příklad použití elektronické pošty a představuje základní koncepci a konfigurační úlohy.

### **[Koncepce elektronické](rzairoverview.htm) pošty**

Zde najdete informace o základní koncepci elektronické pošty.

### **Plánování [elektronické](rzairplan.htm) pošty**

Toto téma obsahuje informace o vyhodnocení potřeb týkajících se elektronické pošty, informace o přípravě nastavení elektronické pošty a informace o zabezpečení elektronické pošty.

### **Používání elektronické pošty**

### **[Konfigurování](rzairconfigem.htm) elektronické pošty**

Zde najdete základní kroky týkající se konfigurace vašeho serveru pro elektronickou poštu.

### **Odesílání a příjem elektronické [pošty na serveru iSeries](rzairsendrece.htm)**

Zde najdete pokyny, jak odesílat a přijímat elektronickou poštu pomocí klientského programu POP (Post Office Protocol), jako je Netscape Mail, Microsoft Outlook a Eudora, nebo pomocí klienta SNADS, jako je příkaz SNDDST (Send Distribution).

### **[Správa elektronické](rzairadmnmail.htm) pošty**

Zde najdete pokyny, jak pracovat s elektronickou poštou. Toto téma obsahuje informace o konfiguraci připojení po komutované lince, použití ISP (Internet Service Provider) pro doručování elektronické pošty, zabezpečení vaší sítě a o dalších úlohách týkajících se správy elektronické pošty.

### **Prostředky elektronické pošty**

### **Odstraňování problémů [s elektronickou poštou](rzairfixemail.htm)**

Zde najdete rady a pokyny, jak řešit problémy s elektronickou poštou.

### **Související [informace pro elektronickou poštu](rzairaddtls.htm)**

Zde najdete další informace o elektronické poště.

# <span id="page-7-0"></span>**Co je nového ve verzi V5R2**

Toto téma zdůrazňuje změny týkající se elektronické pošty ve verzi 5 vydání 2. Elektronickou poštu ovlivňují následující změny ve verzi V5R2:

- JavaMail<sup>TM</sup> Použijte JavaMail k vývoji aplikací klienta elektronické pošty. Ve verzi V5R2 je produkt JavaMail dodáván jako součást produktu IBM Developer Kit for Java.
- Odesílání souborů pro souběžný [tisk jako souborů](rzairsendspoolpdf.htm) PDF Exportujte soubory pro souběžný tisk ve formátu PDF (Portable Document Format) a distribuujte dokumenty pomocí elektronické pošty.
- Použití [LDAP pro adresy](rzairldapaddy.htm)

Od verze V5R2 už protokol MAPI neposkytuje podporu přístupu klientů k položkám v systémovém distribučním adresáři. Přístup k systémovému distribučnímu adresáři poskytovaný protokolem MAPI může být nahrazen protokolem LDAP (Lightweight Directory Access Protocol). Protokol LDAP umožňuje vytvořit veřejný seznam adres založený na systémovém adresáři.

## **Nové informace**

Téma elektronické pošty ve verzi V5R2 bylo aktualizováno. Toto téma bylo reorganizováno, abyste mohli rychle nalézt potřebné informace. [Příklad elektronické](rzairscenariomailloc.htm) pošty představuje základní koncepce použití elektronické pošty. Toto téma si můžete přečíst, když [plánujete](rzairplan.htm) a [konfigurujete](rzairconfigem.htm) elektronickou poštu pro server iSeries. Téma Odesílání [a příjem elektronické](rzairsendrece.htm) pošty nabízí informace o použití různých poštovních klientů, včetně Javamail a Domino. Když už máte elektronickou poštu nakonfigurovánu, budou si chtít administrátoři možná přečíst rady pro [správu elektronické](rzairadmnmail.htm) pošty. Informace v tématu [Odstraňování](rzairfixemail.htm) problémů slouží k vyladění konfigurace serveru.

Přestože byly informace reorganizovány, došlo od verze V5R1 jen k omezeným změnám týkajícím se technických informací. Tyto kapitoly zdůrazňují technické změny, ke kterým došlo kromě již zmíněných podpůrných funkcí:

- v Příklad elektronické pošty: Lokální odeslání [a příjem elektronické](rzairscenariomailloc.htm) pošty.
- Plánování [elektronické](rzairplan.htm) pošty.
- [Server Domino a SMTP na stejném serveru iSeries.](rzairrzairstack.htm)
- [Domino LDAP a Directory Services na stejném serveru iSeries.](rzairbindldap.htm)

Abyste snadněji zjistili, kde byly provedeny technické změny, jsou v textu použity níže uvedené značky:

• Obrázek

# ≫

označuje, kde začínají nové nebo změněné informace.

• Obrázek

# ≪

označuje, kde končí nové nebo změněné informace.

Další informace o tom, co je nového nebo co se změnilo v tomto vydání, najdete na stránce [Sdělení](http://publib.boulder.ibm.com/pubs/html/as400/v5r2/ic2924/info/rzaq9.pdf) pro [uživatele](http://publib.boulder.ibm.com/pubs/html/as400/v5r2/ic2924/info/rzaq9.pdf)

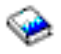

.

# <span id="page-8-0"></span>**Tisk tohoto tématu**

Jestliže si chcete prohlédnout nebo stáhnout verzi PDF, vyberte téma [E-mail](rzair.pdf) (asi 246 KB nebo 48 stran).

Jak uložit soubor ve formátu PDF

Pokud chcete uložit soubor ve formátu PDF na pracovní stanici za účelem prohlížení nebo tisku, postupujte takto:

- 1. Klepněte pravým tlačítkem myši na PDF ve vašem prohlížeči (klepněte pravým tlačítkem myši na výše uvedený odkaz).
- 2. Klepněte myší na **Save Target As... (Uložit cíl jako...)**
- 3. Určete adresář, do kterého byste chtěli soubor PDF uložit.
- 4. Klepněte myší na **Save (Uložit)**.

Jak stáhnout program Adobe Acrobat Reader

Jestliže k prohlížení nebo tisku souborů ve formátu PDF potřebuje program Adobe Acrobat Reader, můžete si jeho kopii stáhnout z webové stránky společnosti [Adobe](http://www.adobe.com/products/acrobat/readstep.html) (www.adobe.com/products/acrobat/readstep.html)

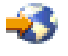

.

# **Příklad elektronické pošty: Lokální odeslání a příjem elektronické pošty**

# ≫

Tento příklad ukazuje, jak se elektronická pošta zpracovává mezi dvěma lokálními uživateli.

## **Situace**

Jane Smith, ředitelka personálního oddělení, potřebuje odeslat zprávu Samovi Jonesovi z právního oddělení. Oba pracují v ústředí firmy MyCompany. Sledujte tento proces a poznáte, jak je elektronická pošta zpracována na serveru iSeries.

Cílem tohoto příkladu je:

- v Ukázat, jak spolu poštovní klienti a servery vzájemně souvisejí a jak je zpracována zpráva.
- Použít server SMTP k odeslání pošty.
- Doručit poštu uživateli POP.

### **Podrobnosti**

Následující obrázek popisuje síť společnosti MyCompany a způsob, jakým zpráva elektronické pošty prochází přes různé vrstvy, aby se dostala na koncové místo určení. Za obrázkem najdete popis cesty, kterou zpráva prochází přes síť.

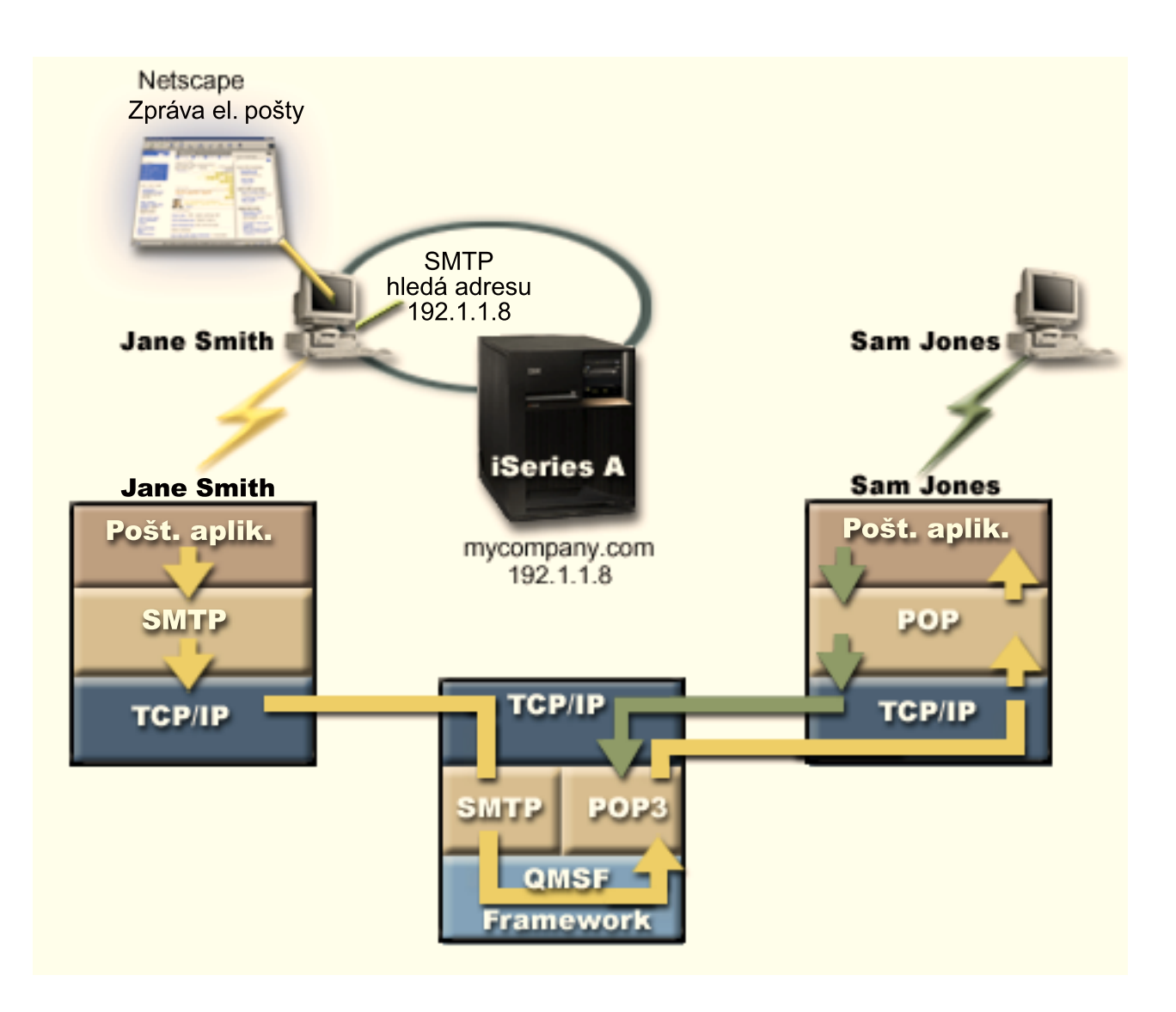

Jane používá poštovního klienta Netscape. Napíše zprávu a odešle ji na adresu SamJones@mycompany.com.

## **Fáze 1: Klient SMTP do serveru SMTP**

Klient SMTP na PC, jenž používá Jane, použije konfigurační data, která byla zadána pro odchozí server a identitu. Pole identity se použije pro adresu **From**. Odchozí server je hostitelem, který je kontaktován klientem PC SMTP. Jelikož je tato adresa zadána jako doména, klient SMTP požádá DNS o IP adresu serveru SMTP a zjistí, že adresa je 192.1.1.8.

Klient SMTP nyní kontaktuje server SMTP na portu SMTP (port 25 u 192.1.8). Dialogem použitým mezi klientem a serverem je [protokol SMTP.](rzairemcommnd.htm) Server SMTP schválí přijetí pošty a zpráva je pomocí TCP/IP přenesena od klienta na server.

## **Fáze 2: Server SMTP doručí zprávu na server POP**

Server SMTP otestuje doménu příjemce, aby zjistil, zda je lokální. Poněvadž je lokální, pošta je zapsána do souboru IFS a rozhraní QMSF Framework Create Message API uloží informaci o zprávě do fronty QMSF. Framework QMSF umožní distribuci elektronické pošty, volání programů výstupního bodu a programů typu snap-in pro zpracování určitých typů pošty. Informace o poště určí Samovu adresu jako formát SMTP, takže framework zavolá program výstupního bodu SMTP Address Resolution. Tento program opět ověří, zda je zpráva lokální. Vzhledem k tomu, že zpráva je lokální, použije se k vyhledání adresy SMTP příjemce

<span id="page-10-0"></span>systémový distribuční adresář (data zadána přes WRKDIRE). Program výstupního bodu najde Samovu adresu a zjistí, že úroveň služeb elektronické pošty je paměť systémových zpráv v adresářovém záznamu tohoto uživatele. Proto jej rozpozná jako POP účet. Program SMTP Address Resolution pak přidá jeho informaci o profilu do informace o zprávě. Označí informaci jako lokální doručení POP. Framework QMSF potom zavolá program výstupního bodu POP Local Delivery, který najde informace o profilu a jméno souboru IFS, a doručí poštu do Samovy schránky elektronické pošty.

## **Fáze 3: Klient POP načte zprávu pro Sama Jonese ze serveru POP**

O něco později se Sam rozhodne, že si zkontroluje svou poštu. Použije poštovního klienta (Netscape) a zkontroluje svou schránku elektronické pošty. Klient POP na jeho PC je nakonfigurován tak, aby kontroloval server POP na mycompany.com pro uživatelské jméno SamJones a heslo (\*\*\*\*\*\*). Jméno domény se opět změní na IP adresu (pomocí DNS). Klient POP kontaktuje server POP pomocí portu POP a [protokolu POP3.](rzairpopverbs.htm) Server POP na serveru iSeries použije uživatelské jméno a heslo pro schránku elektronické pošty a zkontroluje, zda uživatelské jméno a heslo odpovídají profilu a heslu uživatele serveru iSeries. Jakmile je ověření ukončeno, použije se jméno profilu k nalezení Samovy schránky elektronické pošty. Klient POP načte zprávu a odešle zpět na server POP požadavek na vymazání pošty ze schránky elektronické pošty POP. Zpráva se pak zobrazí v klientovi Netscape a Sam si ji může přečíst.

≪

# **Koncepce elektronické pošty**

Jste závislí na elektronické poště (e-mailu) jako na základním pracovním nástroji. Server iSeries používá protokoly, jako například SMTP a POP, aby elektronická pošta běžela v síti hladce a efektivně. Následující témata vysvětlují základní koncepce elektronické pošty:

## **[Protokol SMTP na serveru iSeries](rzairsmtp.htm)**

Zjistěte, jak SMTP umožňuje serveru iSeries odesílat a přijímat elektronickou poštu.

## **[POP na serveru iSeries](rzairrzairpopserver.htm)**

Zjistěte, jak rozhraní pošty POP distribuuje elektronickou poštu.

## **MIME (Multipurpose Internet Mail Extensions)**

MIME je standardizovaná metoda, která slouží k uspořádání různých formátů souborů. Protokol SMTP je omezen na 7bitový text ASCII s maximální délkou řádky 1000 znaků. MIME byl vyvinut pro podporu pokročilejších typů souborů, jako je RTF, obrázky a audio nebo video soubory. MIME kóduje soubory binárních typů dat tak, aby data vypadala jako jednoduchá data SMTP, a používá přitom záhlaví kvůli odlišení různých typů souborů v rámci zprávy ještě před odesláním zprávy s protokolem SMTP. Poštovní klient obdrží zprávu a dekóduje ji na správné typy souborů pomocí interpretace záhlaví MIME, a pak je možné soubor přečíst. Příklad zakódované zprávy MIME uvádí téma [Typy obsahu](rzairpopmimecontent.htm) [MIME.](rzairpopmimecontent.htm)

### **Framework AnyMail/400**

Veškerá příchozí pošta ze serveru SMTP pro lokální uživatele (uživatele s poštovním účtem na tomto serveru) je zpracována frameworkem AnyMail/400. Tento framework představuje strukturu distribuce elektronické pošty. Framework poštovního serveru volá programy výstupního bodu nebo programy typu snap-in, aby mohl pracovat s určitými typy elektronické pošty.

### **SNADS (System Network Architecture Distribution Services)**

SNADS je službou IBM pro asynchronní distribuci, která definuje řadu pravidel pro přijímání, směrování a odesílání elektronické pošty v síti serverů. V této části se služba SNADS týká uživatelského profilu, ve které je **Preferovaná adresa** nastavena na **ID uživatele/adresa**. Preferovaný typ adresy říká frameworku poštovního serveru, jaké pole má použít pro adresu v systémovém distribučním adresáři. Více informací o použití této služby uvádí část SNADS pod tématem [Odesílání](rzairsendrece.htm) [a příjem elektronické](rzairsendrece.htm) pošty.

# <span id="page-11-0"></span>**Protokol SMTP na serveru iSeries**

SMTP (Simple Mail Transfer Protocol) je protokol, který umožňuje serveru iSeries odesílat a přijímat elektronickou poštu. Protokol SMTP představuje v podstatě průběžné doručování elektronické pošty z jednoho poštovního serveru do druhého. Mezi odesílatelem SMTP (klientem) a cílovým příjemcem SMTP (serverem) existuje přímé spojení. Klient SMTP uchovává elektronickou poštu u odesílatele, dokud ji úspěšně nepřenese a nezkopíruje pro příjemce SMTP (server).

Protokol SMTP na serveru iSeries podporuje distribuci poznámek, zpráv a textových dokumentů ASCII. Protokol SMTP může podporovat jiné formáty, než prostý text, a to pomocí protokolu MIME (Multipurpose Internet Mail Extensions). Protokol MIME je internetovým standardem pro odesílání elektronické pošty se záhlavími, která popisují obsah poštovní zprávy přijímacímu klientovi. Tyto zprávy mohou obsahovat video, audio nebo binární části.

## **Doručování elektronické pošty pomocí protokolu SMTP**

Aby elektronická pošta dorazila na místo určení, musí ji být protokol SMTP schopen doručit správnému hostiteli a uživatelskému ID na tomto hostiteli. Předpokládejme, že je pošta odeslána na adresu bobsmith@mycompany.com.

Protokol SMTP nejdříve zkontroluje, zda je adresát elektronické pošty (bobsmith) uživatelem na lokálním serveru. Jestliže protokol SMTP určí, že není, předá elektronickou poštu dalšímu hostitelskému serveru. Další hostitel může, ale také nemusí být konečným hostitelem. Protokol SMTP určí jméno hostitele z informace o adresování, která se nachází v protokolu SMTP.

# ≫

Protokol SMTP potom rozliší adresu hostitele pomocí serveru jmen domény nebo lokální hostitelské tabulky. Hostitelské jméno lidé používají jako část názvu účtu elektronické pošty (mycompany.com). IP adresu používá protokol SMTP pro nalezení správného poštovního serveru, na který chce odeslat poštu (192.1.1.10). Úplné informace o DNS najdete pod tématem [DNS.](../rzakk/rzakkkickoff.htm)

Tato témata se týkají DNS do SMTP:

- Nastavení [domény DNS](../rzakk/rzakkconceptdomainisp.htm)
- v [Pošta a záznamy MX](../rzakk/rzakkmailmx.htm)

# $\ll$

Co se týká příchozí elektronické pošty, server SMTP nejdříve konvertuje cílové hostitelské jméno na IP (Internet Protocol) adresu. Kvůli funkci alias může mít server několik hostitelských jmen. Server SMTP proto používá rozhraní typu socket, aby určil, zda je IP adresa adresou použitou rozhraními pro lokálního hostitele.

Informace o nastavení serveru iSeries jako serveru SMTP najdete pod tématem [Konfigurování](rzairconfigem.htm) elektronické [pošty.](rzairconfigem.htm)

# **POP na serveru iSeries**

Server POP (Post Office Protocol) je rozhraní elektronické pošty implementované na serveru iSeries. Jedná se o Post Office Protocol verze 3. Na serveru iSeries poskytuje schránky elektronické pošty, ze kterých si mohou klienti načítat poštu. Každý poštovní klient, který podporuje protokol POP3, jako například Netscape Mail, Outlook Express nebo Eudora, může používat tento server. Klienti mohou běžet na libovolné platformě, jako například Windows, OS/2, AIX nebo Macintosh.

Server POP slouží jako dočasná ukládací oblast pro elektronickou poštu do doby, dokud není pošta načtena poštovním klientem. Když se poštovní klient připojí k serveru, vyžádá obsah své schránky elektronické pošty a zjišťuje, zda se zde nachází nějaká pošta, kterou by mohl načíst. Pokud zde taková pošta je, načte

<span id="page-12-0"></span>ji vždy po jedné zprávě. Jakmile je zpráva načtena, vydá klient pokyn serveru, aby tuto zprávu označil pro vymazání po dokončení relace klienta. Klient načte všechny zprávy ve schránce elektronické pošty a potom vydá příkaz, kterým řekne serveru, aby vymazal všechny zprávy, které jsou označeny pro vymazání, a aby zrušil spojení s klientem.

Klienti elektronické pošty POP používají při komunikaci se serverem POP příkazy *verb*. Příkazy verb podporované serverem iSeries POP jsou popsány pod tématem [Protokol POP.](rzairpopverbs.htm)

Více informací o funkci protokolu najdete na stránkách [RFC Index](http://www.rfc-editor.org/rfcsearch.html)

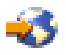

. Zde najdete verzi RFC 1725, která definuje standard rozhraní elektronické pošty POP verze 3.

Chcete-li si prohlédnout nebo nakonfigurovat vlastnosti serveru POP, přečtěte si téma [Servery elektronické](rzaironavnote.htm) [pošty v produktu iSeries Navigator.](rzaironavnote.htm)

# **Plánování elektronické pošty**

# ≫

Před nastavením elektronické pošty byste měli mít základní představu o tom, jak budete používat elektronickou poštu na serveru. Začněte tím, že odpovíte na následující otázky:

- 1. Jak budou vypadat mé adresy elektronické pošty?
- 2. Jaká je IP adresa mého serveru DNS (Domain Name Server)?
- 3. Mám ochrannou bariéru? Pokud ano, jaká je její IP adresa?
- 4. Mám poštovní server proxy, směrovač pošty nebo přenos pošty? Pokud ano, jaká je jejich IP adresa?
- 5. Budu používat server Domino?
- 6. Budu pro přijímání pošty používat iSeries POP?

Základní informace o funkci elektronické pošty najdete v tématu [Příklad elektronické](rzairscenariomailloc.htm) pošty.

Budete-li používat server Domino a iSeries SMTP, přečtěte si téma Server Domino a SMTP na stejném serveru iSeries. Další informace o serveru Domino najdete pod tématem [Domino](../rzahs/rzahsmanage.htm) nebo na domovské stránce [Lotus Domino on iSeries](http://www-1.ibm.com/servers/eserver/iseries/domino/)

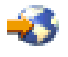

.

Jakmile jste připraveni nastavit elektronickou poštu, postupujte podle kroků v tématu [Konfigurování](rzairconfigem.htm) [elektronické](rzairconfigem.htm) pošty.

Téma Řízení [přístupu k elektronické](rzairplanseccontrol.htm) poště obsahuje rady týkající se ochrany vašeho poštovního serveru před velkými objemy pošty a před spammingem.

Pokud neplánujete používat servery SMTP nebo POP, zablokujte je, abyste si byli jisti, že tyto servery nebudou použity bez vašeho vědomí. Kroky potřebné k zabezpečení serverů SMTP a POP jsou popsány v tématu Zabránění [v přístupu k elektronické](rzairplansecprevent.htm) poště.

≪

# **Řízení přístupu k elektronické poště**

 $\ddot{\triangleright}$ 

Toto téma obsahuje rady týkající se omezení přístupu k elektronické poště za účelem ochrany dat. Je rozděleno do dvou částí:

- Řízení přístupu k SMTP (Viz 8)
- Řízení přístupu k POP (Viz 8)

## **Rady týkající se řízení přístupů k SMTP**

Pokud chcete, aby měli vaši klienti SMTP přístup k serveru iSeries, měli byste chránit váš server před útoky pomocí těchto opatření:

- v Pokud je to možné, vyvarujte se používání vstupů \*ANY \*ANY v systémovém distribučním adresáři. Když váš server nemá žádné vstupy \*ANY \*ANY, je mnohem těžší zneužít SMTP k zahlcení serveru nebo k přetížení sítě. K zahlcení dojde tehdy, když je vnější paměť zaplněna nežádoucí elektronickou poštou, která je směrována přes váš server iSeries do jiného serveru.
- v Nastavte pro ASP přiměřené mezní hodnoty, abyste uživatelům zabránili v zaplavení vašeho serveru nežádoucími objekty. Prahové hodnoty pro ASP můžete zobrazit nebo nastavit buď pomocí SST (system service tools), nebo pomocí DST (dedicated service tools). Pod tématem [Kapacita systémového ASP](../rzaix/rzaixsysaspcap.htm) v tématu Zálohování a obnova najdete více informací o prahových hodnotách ASP.
- v Nastavte maximální počet předstartovacích (prestart) úloh, které budou vytvořeny při provádění příkazu CHGPJE. Tím omezíte počet úloh vytvořených během útoku typu odmítnutí služby. Předvolená hodnota pro maximální prahovou hodnotu je 256.
- v Chcete-li ochránit server před použitím vašeho připojení z vnějšku pro odesílání nevyžádaných e-mailů (spamming), přečtěte si témata [Omezení](rzairneardomain.htm) přenosů a [Omezení](rzairlmtsvr.htm) připojení.

Kroky potřebné k vyčištění serveru iSeries v případě, že se server stal obětí útoku vedoucího k zahlcení, najdete na stránce [AS/400 Internet Security: Protecting Your AS/400 from HARM on the Internet.](../../redbooks/sg244929.pdf)

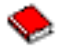

### **Rady týkající se řízení přístupu k POP**

Pokud chcete, aby vaši klienti POP měli přístup k serveru iSeries, měli byste zvážit tyto otázky týkající se zabezpečení:

• Poštovní server POP umožňuje ověřit klienty, kteří se snaží získat přístup ke svým schránkám elektronické pošty. Klient odesílá na server uživatelské ID a heslo.

**Poznámka:** Heslo je odesíláno nezakódované a může být odposlechnuto.

Poštovní server POP ověřuje uživatelské ID a heslo ve srovnání s uživatelským profilem iSeries a heslem pro tohoto uživatele. Protože nemáte kontrolu nad tím, jak je uživatelské ID a heslo uloženo na klientovi POP, možná budete chtít vytvořit zvláštní uživatelský profil, který by měl na serveru iSeries velmi omezené oprávnění. Abyste zabránili zneužití uživatelského profilu pro interaktivní relaci, můžete v uživatelském profilu nastavit tyto hodnoty:

Nastavte počáteční menu (INLMNU) na \*SIGNOFF. Nastavte úvodní program (INLPGM) na \*NONE. Nastavte schopnosti omezení (LMTCPB) na \*YES.

v Abyste zabránili svévolnému zahlcení serveru nežádoucími objekty, ujistěte se, že jste pro ASP nastavili odpovídající prahové hodnoty. Práh paměti ASP brání zastavení serveru kvůli tomu, že operační systém nemá dostatek pracovní paměti. Zobrazit a nastavit prahové hodnoty pro ASP můžete buď pomocí SST

<span id="page-14-0"></span>(system service tools), nebo DST (dedicated service tools). Pod tématem [Kapacita systémového ASP](../rzaix/rzaixsysaspcap.htm) v části Zálohování a obnova najdete více informací o prahových hodnotách ASP.

v Kromě toho, že musíte zajistit, aby prahová hodnota ASP zabránila zahlcení serveru, musíte také zabezpečit, aby měl server iSeries dostatek paměti pro řádné ukládání a odesílání pošty. Nemůže-li server iSeries doručit poštu kvůli tomu, že nemá odpovídající paměť pro přechodnou poštu, představuje to pro vaše uživatele problém s integritou. Když je použití systémové paměti vysoké, přestane pošta běžet. Informace o detekování problémů s pamětí najdete pod tématem Určení problémů [s elektronickou](rzairsmtppa.htm) [poštou.](rzairsmtppa.htm)

**Poznámka:** Paměťový prostor obvykle nepředstavuje závažnější problém. Když klient obdrží elektronickou poštu, server iSeries vymaže poštu ze serveru.

# ≪

# **Zabránění v přístupu k elektronické poště**

## ≫

Toto téma obsahuje rady týkající se omezení přístupu k elektronické poště za účelem ochrany dat. Je rozděleno do dvou částí:

- v Zabránění v přístupu k SMTP (Viz 9)
- Zabránění v přístupu k POP (Viz [10\)](#page-15-0)

## **Rady týkající se zabránění v přístupu k SMTP**

Pokud chcete, aby nikdo nemohl používat SMTP k distribuci elektronické pošty na server nebo ze serveru iSeries, měli byste zabránit spuštění SMTP. Zvažte následující procedury sloužící k ochraně přístupu na server iSeries:

## **Nekonfigurovat SMTP**

Server SMTP je předvoleně konfigurován tak, aby se automaticky spustil při spuštění TCP/IP. Jestliže plánujete, že vůbec nebudete používat server SMTP, nekonfigurujte ho na serveru iSeries (ani nedovolte nikomu jinému, aby ho konfiguroval). Pokud potřebujete server SMTP jen příležitostně, ale za běžných okolností nechcete, aby běžel, postupujte podle dalších kroků.

## **Jak zabránit serveru SMTP, aby se spustil při spuštění TCP/IP**

Chcete-li zabránit automatickému spuštění úloh serveru SMTP při spuštění TCP/IP, postupujte takto:

- 1. V prostředí produktu iSeries Navigator rozbalte **server iSeries** —> **Síť** —> **Servery** —> **TCP/IP**.
- 2. Klepněte pravým tlačítkem myši na **SMTP** a vyberte **Vlastnosti**.
- 3. Zrušte označení **Spustit při spuštění TCP/IP**.

## **Jak zabránit v přístupu k portům SMTP**

Chcete-li zabránit spuštění serveru SMTP a současně nechcete nikomu dovolit přiřadit uživatelskou aplikaci, jako například soketovou aplikaci, k portu, který server iSeries obvykle používá pro SMTP, postupujte takto:

- 1. V prostředí produktu iSeries Navigator rozbalte **server iSeries** —> **Síť** —> **Servery** —> **TCP/IP**.
- 2. Klepněte pravým tlačítkem myši na **Konfigurace TCP/IP** a vyberte **Vlastnosti**.
- 3. V okně **Konfigurace TCP/IP Vlastnosti** klepněte myší na ouško **Omezení portu**.
- 4. Na stránce **Omezení portu** klepněte myší na **Přidat**.
- 5. Na stránce **Přidat omezení portu** zadejte:
- <span id="page-15-0"></span>v **Jméno uživatele**: Zadejte jméno uživatelského profilu, který je chráněn na serveru iSeries. (Chráněný uživatelský profil, který nevlastní programy přebírající oprávnění a který nemá heslo, jež je známo ostatním uživatelům.) Tím, že omezíte port pro určitého uživatele, automaticky vyřadíte všechny ostatní uživatele.
- v **Počáteční port**: 25
- v **Koncový port**: 25
- v **Protokol**: TCP
- 6. Klepněte myší na **OK** a přidejte omezení.
- 7. Na stránce **Omezení portu** klepněte myší na **Přidat** a opakujte proceduru pro protokol UDP.
- 8. Klepněte myší na **OK**, uložte omezení portu a uzavřete okno **Konfigurace TCP/IP Vlastnosti**.
- 9. Omezení portu nabudou platnosti při příštím spuštění TCP/IP. Jestliže je během nastavování omezení portu protokol TCP/IP aktivní, měli byste TCP/IP ukončit a opět ho spustit.

## **Jak pozastavit fronty SNADS**

Další ochranu můžete získat v případě, že pozastavíte distribuční frontu SNADS, kterou používá aplikace SMTP. Pokud tak chcete učinit, napište tyto příkazy:

HLDDSTQ DSTQ(QSMTPQ)PTY(\*NORMAL) HLDDSTQ DSTQ(QSMTPQ)PTY(\*HIGH)

## **Rady týkající se zabránění v přístupu k POP**

Pokud chcete, aby nikdo nemohl používat POP k přístupu na server iSeries, měli byste zabránit spuštění POP. Zvažte následující procedury sloužící k ochraně přístupu na server iSeries:

## **Nekonfigurovat POP**

Jestliže plánujete, že vůbec nebudete používat server POP, nekonfigurujte ho na serveru iSeries (ani nedovolte nikomu jinému, aby ho konfiguroval). Pokud potřebujete server POP jen příležitostně, ale za běžných okolností nechcete, aby běžel, postupujte podle dalších kroků.

## **Jak zabránit serveru POP, aby se spustil při spuštění TCP/IP**

Server POP je standardně konfigurován tak, aby se automaticky spustil při spuštění TCP/IP. Chcete-li zabránit automatickému spuštění úloh serveru POP při spuštění TCP/IP, postupujte takto:

- 1. V prostředí produktu iSeries Navigator rozbalte **server iSeries** —> **Síť** —> **Servery** —> **TCP/IP**.
- 2. Klepněte pravým tlačítkem myši na **POP** a vyberte **Vlastnosti**.
- 3. Zrušte označení **Spustit při spuštění TCP/IP**.

## **Jak zabránit v přístupu k portům POP**

Chcete-li zabránit spuštění serveru POP a současně nechcete nikomu dovolit přiřadit uživatelskou aplikaci, jako například soketovou aplikaci, k portu, který server iSeries obvykle používá pro POP, postupujte takto:

- 1. V prostředí produktu iSeries Navigator rozbalte **server iSeries** —> **Síť** —> **Servery** —> **TCP/IP**.
- 2. Klepněte pravým tlačítkem myši na **Konfigurace TCP/IP** a vyberte **Vlastnosti**.
- 3. V okně **Konfigurace TCP/IP Vlastnosti** klepněte myší na ouško **Omezení portu**.
- 4. Na stránce **Omezení portu** klepněte myší na **Přidat**.
- 5. Na stránce **Přidat omezení portu** zadejte:
	- v **Jméno uživatele**: Zadejte jméno uživatelského profilu, který je chráněn na serveru iSeries. (Chráněný uživatelský profil, který nevlastní programy přebírající oprávnění a který nemá heslo, jež je známo ostatním uživatelům.) Tím, že omezíte port pro určitého uživatele, automaticky vyřadíte všechny ostatní uživatele.
	- v **Počáteční port**: 109
	- v **Koncový port**: 110
	- v **Protokol**: TCP
- <span id="page-16-0"></span>6. Klepněte myší na **OK** a přidejte omezení.
- 7. Na stránce **Omezení portu** klepněte myší na **Přidat** a opakujte proceduru pro protokol UDP.
- 8. Klepněte myší na **OK**, uložte omezení portu a uzavřete okno **Konfigurace TCP/IP Vlastnosti**.
- 9. Omezení portu nabudou platnosti při příštím spuštění TCP/IP. Jestliže je během nastavování omezení portu protokol TCP/IP aktivní, měli byste TCP/IP ukončit a opět ho spustit.

# ≪

# **Konfigurování elektronické pošty**

Pomocí těchto pokynů nastavte server iSeries jako server elektronické pošty. Tato procedura vás provede základními úlohami nastavení.

## **Servery elektronické [pošty v produktu iSeries Navigator](rzaironavnote.htm)**

Zde získáte přístup k nástrojům pro konfiguraci serveru elektronické pošty v rámci produktu iSeries Navigator.

### **Konfigurování elektronické pošty na serveru iSeries**

- 1. Konfigurování [TCP/IP pro elektronickou poštu:](rzairconfigtc.htm) Jestliže již máte nakonfigurován protokol TCP/IP včetně místní domény a hostitelských jmen, pokračujte dalším krokem.
- 2. Konfigurování serverů [SMTP a POP pro elektronickou poštu](rzairconfigsm.htm)
- 3. [Zápis uživatelů](rzaircrtup.htm) elektronické pošty
- 4. Spuštění [a zastavení](rzairsrtass.htm) serverů elektronické pošty

### **Konfigurování [profilu připojení](rzairmanualign.htm) po komutované lince**

Toto téma popisuje proceduru nastavení profilu pro vytáčení do ISP. Tento krok není nutný, jestliže máte podporu AT&T Global Network.

### **Konfigurování [průvodce připojením ISP po komutované](rzairrzairign.htm) lince**

Toto téma obsahuje kroky potřebné ke konfiguraci připojení po komutované lince.

### **Rozvržení dávky [úloh elektronické](rzairrzairsched.htm) pošty ISP**

Abyste mohli omezit dobu připojení, můžete si rozvrhnout úlohy zpracování pošty po komutované lince tak, abyste se připojovali k ISP v pravidelných intervalech.

### **[Server iSeries jako server elektronické](rzairrzairetrn.htm) pošty ISP**

Toto téma obsahuje kroky potřebné pro spuštění vašeho poštovního serveru tak, aby se k němu mohli ostatní připojovat po komutované lince.

### **[Podpora vícenásobných domén](rzairmultdomain.htm)**

Toto téma obsahuje kroky potřebné pro konfiguraci serveru SMTP tak, aby podporoval více domén, a mohl tak hostit funkce ISP.

### **[Zabezpečení](rzairrzairsecurity.htm) elektronické pošty**

Toto téma obsahuje procedury, které umožňují používání ochranné bariéry, jež omezuje přenos a spojení a zajišťuje filtrování virů.

# **Servery elektronické pošty v produktu iSeries Navigator**

Pomocí produktu iSeries Navigator můžete provést řadu konfigurací SMTP a POP a také řadu administrativních úloh.

Chcete-li v prostředí produktu iSeries Navigator získat přístup k POP a SMTP, postupujte takto:

- <span id="page-17-0"></span>1. Dvakrát klepněte myší na pořadač **Client Access Express**.
- 2. Dvakrát klepněte myší na **iSeries Navigator**. Pokud používáte produkt iSeries Navigator poprvé, klepněte myší na ikonu **Nové připojení** a vytvořte spojení s vaším serverem iSeries.
- 3. V prostředí produktu iSeries Navigator rozbalte **server iSeries** —> **Síť** —> **Servery** —> **TCP/IP**.
- 4. Dvakrát klepněte myší na **SMTP** a otevřete dialog **Vlastnosti SMTP** nebo dvakrát klepněte myší na **POP** a otevřete dialog **Vlastnosti POP**.

Zde můžete klepnout myší na tlačítko **Nápověda** a prohlédnout si online nápovědu. Můžete také klepnout myší na otazník v pruhu titulku a přetáhnout ho na pole, kde potřebujete nápovědu.

# **Konfigurování TCP/IP pro elektronickou poštu**

Jestliže nastavujete elektronickou poštu na serveru iSeries poprvé, postupujte v souladu s níže uvedenými kroky. Jestliže již máte na serveru iSeries nakonfigurován protokol TCP/IP, můžete pokračovat přímo krokem Konfigurování serverů [SMTP a POP pro elektronickou poštu.](rzairconfigsm.htm)

- 1. V prostředí produktu iSeries Navigator rozbalte **server iSeries** —> **Síť** —> **Konfigurace TCP/IP**.
- 2. Klepněte pravým tlačítkem myši na **Rozhraní** a vyberte volbu **Nové rozhraní** a typ sítě, kterou nové rozhraní zastupuje. Objeví se první dialog průvodce novým rozhraním TCP/IP. Postupujte podle pokynů průvodce. Průvodce vás požádá o tyto informace:
	- Typ připojení.
	- Hardwarový prostředek.
	- Popis linky.
	- IP adresa.
	- Hostitelské jméno.
	- · Jméno domény.

**Poznámka:** Hostitelské jméno a jméno domény, které použijete pro průvodce, vytváří vaše plně kvalifikované jméno domény. Server SMTP vyžaduje plně kvalifikované jméno domény, aby byla umožněna komunikace s ostatními hostiteli SMTP, od kterých obdrží elektronickou poštu.

> Pokud je například jméno lokálního hostitele ASHOST a jméno lokální domény DOMAIN.COMPANY.COM, je plně kvalifikované jméno domény ASHOST.DOMAIN.COMPANY.COM.

- Servery, které je třeba spustit.
- 3. Jakmile ukončíte práci s průvodcem, klepněte pravým tlačítkem myši na **TCP/IP** a vyberte **Vlastnosti**. Objeví se dialog **Vlastnosti TCP/IP**.
- 4. Klepněte myší na ouško **Tabulka hostitelů**.
- 5. Klepněte myší na **Přidat**. Objeví se dialog **Záznam v tabulce hostitelů TCP/IP**.
- 6. Zadejte IP adresu a hostitelské jméno, které jste použili v průvodci novým rozhraním TCP/IP.
- 7. Klepněte myší na **OK** a uzavřete dialog **Záznam v tabulce hostitelů TCP/IP**.
- 8. Klepněte myší na **OK** a uzavřete dialog **Vlastnosti TCP/IP**.

## **Jak postupovat dále:**

Konfigurování serverů [SMTP a POP pro elektronickou poštu](rzairconfigsm.htm)

# **Konfigurování serverů SMTP a POP pro elektronickou poštu**

Servery SMTP (Simple Mail Transfer Protocol) a POP (Post Office Protocol) umožňují používat na serverech iSeries elektronickou poštu. **Jak** server SMTP, tak server POP musí být správně nakonfigurovány.

## <span id="page-18-0"></span>**Konfigurování serveru SMTP**

Jakmile [nakonfigurujete TCP/IP,](rzairconfigtc.htm) server automaticky nakonfiguruje SMTP. Jediné, co musíte udělat, je změnit několik vlastností SMTP, abyste zajistili, že server SMTP bude správně pracovat s elektronickou poštou.

- 1. V prostředí produktu iSeries Navigator rozbalte **server iSeries** —> **Síť** —> **Servery** —> **TCP/IP**.
- 2. Dvakrát klepněte myší na **SMTP**. Objeví se dialog **Vlastnosti SMTP**.
- 3. Klepněte myší na níže uvedená ouška a nastavte příslušné parametry.

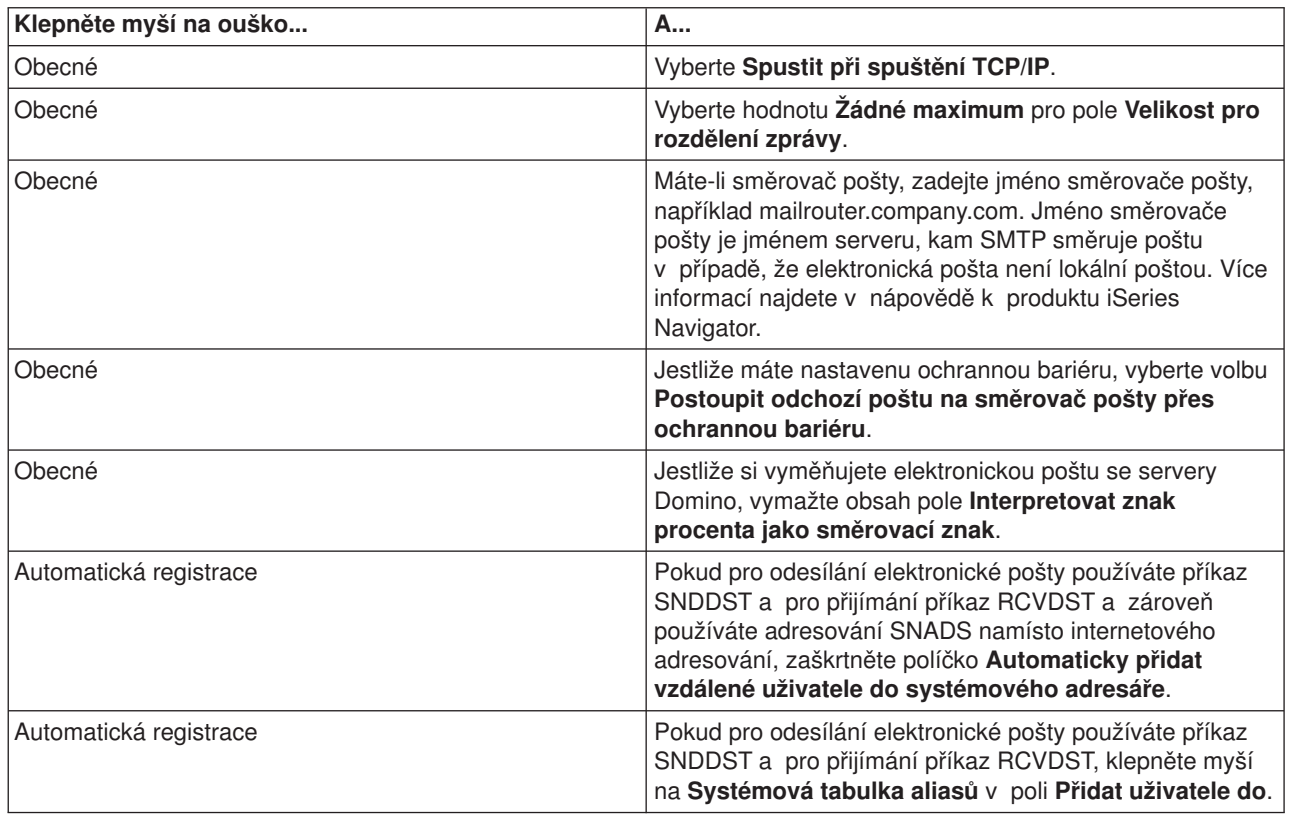

4. Klepněte myší na **OK** a potvrďte změny.

## **Konfigurování serveru POP**

[Server POP](rzairrzairpopserver.htm) doručuje poštu klientovi POP ze schránky elektronické pošty v případě, že o to klient POP požádá. Abyste zcela připravili váš server iSeries na zpracování elektronické pošty, musíte nakonfigurovat server POP.

Při konfiguraci serveru POP pro poštovní programy, jako Netscape Mail nebo Eudora Pro, postupujte takto:

- 1. V prostředí produktu iSeries Navigator rozbalte **server iSeries** —> **Síť** —> **Servery** —> **TCP/IP**.
- 2. Dvakrát klepněte myší na **POP**. Objeví se dialog **Vlastnosti POP**.
- 3. Prostudujte si níže uvedenou tabulku a nastavte příslušné parametry.

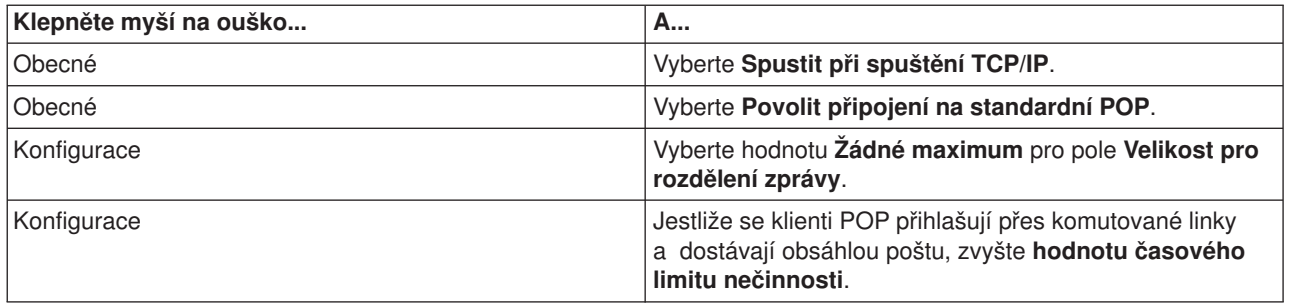

<span id="page-19-0"></span>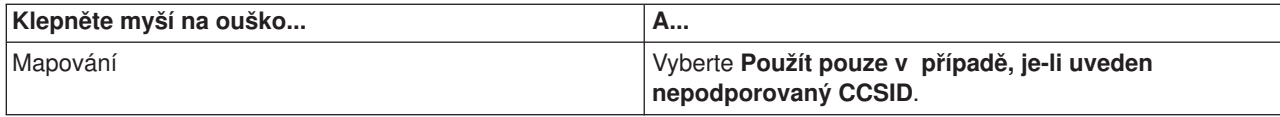

4. Klepněte myší na **OK** a potvrďte změny.

## **Jak postupovat dále:**

[Zápis uživatelů](rzaircrtup.htm) elektronické pošty

# **Zápis uživatelů elektronické pošty**

Abyste mohli zapsat uživatele elektronické pošty, musíte vytvořit uživatelské profily. Uživatelské profily představují způsob, jakým server iSeries identifikuje adresáta nebo odesílatele elektronické pošty. Všichni uživatelé, kteří mají být součástí vašeho poštovního systému, musí mít na serveru iSeries uživatelský profil.

Tím, že vytvoříte pro každého uživatele uživatelský profil, zapíšete uživatele automaticky do systémového distribučního adresáře. SMTP používá systémový distribuční adresář, aby určil, kam doručit lokální elektronickou poštu.

Chcete-li vytvořit uživatelské profily pro uživatele elektronické pošty SNADS a POP, postupujte podle těchto kroků:

- 1. V prostředí produktu iSeries Navigator rozbalte **server iSeries** —> **Uživatelé a skupiny**.
- 2. Klepněte pravým tlačítkem myši na **Všichni uživatelé** a vyberte **Nový uživatel**. Objeví se dialog **Nový uživatel**.
- 3. Napište jméno uživatele a jeho heslo.

**Poznámka:** Uživatelé POP použijí toto heslo, aby získali přístup do své schránky elektronické pošty POP.

- 4. Klepněte myší na tlačítko **Schopnosti**.
- 5. Klepněte myší na tlačítko **Oprávnění**. Ujistěte se, že třída oprávnění je **Uživatel**.
- 6. Klepněte myší na **OK**.
- 7. Klepněte myší na tlačítko **Osobní**.
- 8. Klepněte myší na ouško **Pošta**.
- 9. Zvolte **Úroveň služeb pošty**.
	- v Jestliže je váš uživatel uživatelem SNADS, vyberte **OfficeVision nebo JustMail**.
	- v Jestliže je váš uživatel uživatelem pošty POP, vyberte **Lotus Mail nebo jiný klient POP3**.
- 10. Zvolte **Preferovaný typ adresy**.
	- v Jestliže je váš uživatel uživatelem SNADS, vyberte **ID uživatele a adresa**.
	- v Jestliže je váš uživatel klientem Lotus Notes, POP3 nebo Domino, vyberte **Jméno SMTP**
- 11. Ověřte, že se pro elektronickou poštu SMTP zobrazí v poli **Doména** požadované jméno domény.

**Poznámka:** Předvolené jméno je obvykle správné, ale jestliže máte více lokálních domén, budete ho možná muset změnit.

- 12. Klepněte myší na **OK**. Zapisujete-li uživatele SNADS, je jeho zápis dokončen. Pokud zapisujete uživatele POP, který bude používat server iSeries **pouze** k získávání elektronické pošty, pokračujte dalším krokem.
- 13. Klepněte myší na tlačítko **Úlohy**.
- 14. Klepněte myší na ouško **Spuštění relace**.
- <span id="page-20-0"></span>15. V poli **Počáteční menu** vyberte **Odhlásit**.S tímto nastavením dojde k automatickému odhlášení uživatele při každém pokusu o přihlášení k serveru iSeries s jiným požadavkem, než je získání pošty nebo změna hesla.
- 16. Klepněte myší na **OK**.
- 17. Klepněte myší na **OK**.
- 18. Opakujte tyto kroky, dokud nebudou mít všichni uživatelé elektronické pošty svůj uživatelský profil.

## **Jak postupovat dále:**

Spuštění serverů [elektronické](rzairsrtass.htm) pošty

# **Spuštění a zastavení serverů elektronické pošty**

Spusťte požadované servery iSeries a ujistěte se, že vše řádně funguje a že se provedly všechny konfigurační změny. Někdy může být nutné servery znovu spustit. To můžete provést tak, že servery vypnete a potom provedete kroky potřebné pro nové spuštění serverů.

### **Spuštění serverů elektronické pošty**

Při spouštění serverů postupujte takto:

- 1. V prostředí produktu iSeries Navigator rozbalte **server iSeries** —> **Síť**.
- 2. Klepněte pravým tlačítkem myši na **Konfigurace TCP/IP** a vyberte **Vlastnosti**. Objeví se dialog **Konfigurace TCP/IP - Vlastnosti**.
	- v Jestliže je stav TCP/IP **spuštěný**, klepněte myší na **OK** a pokračujte dalším krokem.
	- v Pokud tomu tak není, klepněte myší na **Zrušit** a uzavřete dialog **Konfigurace TCP/IP Vlastnosti**. Potom klepněte pravým tlačítkem myši na **Konfigurace TCP/IP** a vyberte **Spustit**. Po dokončení klepněte myší na **OK**.
- 3. Rozbalte **Servery** —> **TCP/IP**. Nejsou-li servery SMTP a POP spuštěné, spusťte je pomocí těchto kroků:
	- a. Klepněte pravým tlačítkem myši na **SMTP** a vyberte **Spustit**.
	- b. Klepněte pravým tlačítkem myši na **POP** a vyberte **Spustit**.
- 4. Otevřete znakově orientované rozhraní serveru iSeries, napište příkaz STRMSF a spusťte funkci poštovního serveru.
- 5. Používáte-li SNADS, napište příkaz STRSBS QSNADS a spusťte podsystém QSNADS.

Spustili jste servery a server iSeries je nyní serverem elektronické pošty se zapsanými uživateli elektronické pošty.

### **Zastavení serverů elektronické pošty**

Jestliže chcete zastavit servery, postupujte takto:

- 1. V prostředí produktu iSeries Navigator rozbalte **server iSeries** —> **Síť** —> **Servery** —> **TCP/IP**. Jsou-li servery SMTP a POP spuštěné, zastavte je pomocí těchto kroků:
	- a. Klepněte pravým tlačítkem myši na **SMTP** a vyberte **Zastavit**.
	- b. Klepněte pravým tlačítkem myši na **POP** a vyberte **Zastavit**.
- 2. Otevřete znakově orientované rozhraní serveru iSeries, napište příkaz ENDMSF a zastavte funkci poštovního serveru.
- 3. Používáte-li SNADS, napište příkaz ENDSBS QSNADS a ukončete podsystém QSNADS.

# **Konfigurování profilu připojení po komutované lince**

Jestliže chcete ručně vytvořit profil připojení po komutované lince, postupujte takto:

<span id="page-21-0"></span>**Poznámka:** Máte-li podporu AGN, můžete přejít na téma [Konfigurování](rzairrzairign.htm) [průvodce připojením ISP po komutované](rzairrzairign.htm) lince.

- 1. V prostředí produktu iSeries Navigator rozbalte **server iSeries** —> **Síť** —> **RAS (Remote Access Services)**.
- 2. Klepněte pravým tlačítkem myši na **Profily připojení příjemců** a vyberte **Nový profil**.
- 3. Vyberte **PPP** pro **Typ protokolu**.
- 4. Vyberte **Komutovaná linka** pro **Typ připojení**.
- 5. Rozbalte **Konfigurace TCP/IP** a vyberte volbu **Připojení**.
- 6. Rozbalte **Servery** —> **TCP/IP**.
- 7. Klepněte pravým tlačítkem myši na **SMTP** a vyberte **Vlastnosti**.
- 8. Klepněte myší na ouško **Plánovač**. Vyberte zaškrtávací políčko **Spustit plánovač při spuštění SMTP** a zadejte profil připojení, který jste vytvořili.
- 9. Klepněte myší na stránku **ETRN** a vyberte zaškrtávací políčko **Support ETRN (Dial-up mail retrieval)**. Klepněte myší na **Add** a zadejte jméno domény pro adresu odchozího serveru ISP.
- 10. Aktivujte ochrannou bariéru a ukažte myší na odchozí poštovní server ISP.
- 11. Pokračujte v práci s průvodcem a nastavte nové Připojení [IPS po komutované](rzairrzairign.htm) lince.

# **Konfigurování průvodce připojením ISP po komutované lince**

Dříve než můžete používat funkce plánovače SMTP a odesílat velké množství elektronické pošty prostřednictvím ISP (Internet Service Provider), musíte nakonfigurovat profil připojení po komutované lince, abyste získali přístup k aplikacím serveru. Průvodce připojením po komutované lince prostřednictvím ISP vám tuto možnost poskytne. Jestliže nemáte podporu AT&T Global Network, přečtěte si nejdříve téma Konfigurování profilu připojení [po komutované](rzairmanualign.htm) lince, kde najdete počáteční kroky nezbytné pro konfiguraci.

Průvodce připojením vám poskytne IP adresu poštovních serverů (SMTP a POP), jejich přiřazené jméno domény, jméno účtu a heslo.

Jestliže chcete spustit průvodce a nakonfigurovat plánovač SMTP, postupujte takto:

- 1. V prostředí produktu iSeries Navigator rozbalte **server iSeries** —> **Síť** —> **RAS (Remote Access Services)**.
- 2. Klepněte pravým tlačítkem myši na **Profily připojení odesílatelů** a vyberte **Nové telefonické připojení do AGN**.
- 3. V dialogovém okně Vítejte klepněte myší na **Další**.
- 4. V dialogovém okně **Typ aplikačního serveru** vyberte **Aplikace vzájemné výměny pošty** a klepněte myší na **Další**.
- 5. Pokračujte v práci s průvodcem a nastavte nové telefonické připojení do AGN.

Poté, co nakonfigurujete připojení po komutované lince, jste připraveni přejít k tématu [Rozvržení](rzairrzairsched.htm) dávky úloh [elektronické](rzairrzairsched.htm) pošty ISP.

# **Rozvržení dávky úloh elektronické pošty ISP**

Pokud vaše společnost nechce utrácet peníze za drahé pronájmy linek, server iSeries nabízí způsob, jak odesílat a přijímat elektronickou poštu v dávkách v naplánovaných časech prostřednictvím ISP (Internet Service Provider). Podle pokynů v tématu [Průvodce připojením ISP po komutované](rzairrzairign.htm) lince nakonfigurujte připojení. Potom použijte plánovač SMTP a nastavte časové intervaly, v nichž se má server iSeries připojovat k ISP a odesílat elektronickou poštu.

Pokud chcete nastavit plánovač SMTP pro odesílání elektronické pošty poskytovateli služeb sítě Internet (ISP), postupujte takto:

1. V prostředí produktu iSeries Navigator rozbalte **server iSeries** —> **Síť** —> **Servery** —> **TCP/IP**.

- <span id="page-22-0"></span>2. Dvakrát klepněte myší na **SMTP**. Objeví se dialog **Vlastnosti SMTP**.
- 3. Klepněte myší na ouško **Plánovač**.
- 4. Vyberte zaškrtávací políčko **Spustit plánovač při spuštění SMTP**.
- 5. Vyberte **Dvoubodový profil připojení**, který jste nakonfigurovali pomocí průvodce telefonickým připojením do AGN, nebo vyberte ručně konfigurovaný **Profil dvoubodového připojení**.
- 6. Nastavte **Interval přenosu pošty** na počet minut, kdy chcete, aby SMTP doručil elektronickou poštu z fronty.
- 7. Jestliže není ISP v síti AGN, vyberte zaškrtávací políčko **Vydat ETRN při připojování na vzdálený server**.
- 8. Zadejte **IP adresu serveru** pro server příchozí pošty v síti ISP. Poté zadejte **Registrovanou hostitelskou doménu ISP**, pro kterou server SMTP vydá ETRN.
- 9. Klepněte myší na **OK**.

# **Server iSeries jako server elektronické pošty ISP**

Jestliže má vaše společnost server iSeries připojený k Internetu a chtěla by přijímat poštu pro pobočky připojené po komutované lince, je možné použít server iSeries SMTP i pro tento účel.

Počítač iSeries musí mít pevnou IP adresu a musí být registrován pomocí DNS. Každá hostitelská doména, pro kterou budou vzdálené servery připojené po komutované získávat poštu, musí mít v DNS také položky MX odkazující na tento počítač iSeries. Počítač iSeries musí mít v lokální hostitelské tabulce pro tyto hostitelské domény také alias. Jestliže jsou vzdálenými servery připojenými po komutované lince servery iSeries, musí být tyto servery konfigurovány pro Rozvržení dávky [úloh elektronické](rzairrzairsched.htm) pošty ISP.

Jestliže chcete obsluhovat požadavky elektronické pošty ze vzdálených poštovních serverů připojených po komutované lince, postupujte takto:

- 1. V prostředí produktu iSeries Navigator rozbalte **server iSeries** —> **Síť** —> **Servery** —> **TCP/IP**.
- 2. Dvakrát klepněte myší na **SMTP**. Objeví se dialog **Vlastnosti SMTP**.
- 3. Klepněte myší na ouško **ETRN**.
- 4. Vyberte zaškrtávací políčko **Podpora ETRN (Dial-up mail retrieval)**.
- 5. Klepněte myší na **Přidat** a zadejte jméno hostitele a domény ISP. Tuto proceduru může být nutné provést několikrát, pokud elektronickou poštu požaduje více poštovních serverů.
- 6. Klepněte myší na **OK**.

# **Podpora vícenásobných domén**

Aby mohl server iSeries SMTP hostit funkce ISP, je nutné, aby protokol SMTP fungoval ve více doménách. Klient SMTP použije tyto informace o konfiguraci k určení, ke kterému rozhraní se má připojit, když odesílá elektronickou poštu, a kterou poštu má pokládat za lokální (otevře a odešle ji sám) nebo kterou má poslat konfigurovanému poštovnímu démonovi s ochrannou bariérou.

- 1. V prostředí produktu iSeries Navigator rozbalte **server iSeries** —> **TCP/IP** —> **Síť**.
- 2. Klepněte pravým tlačítkem myši na **SMTP** a vyberte **Vlastnosti**.
- 3. Klepněte myší na ouško **Vícenásobné domény**.
- 4. Klepněte myší na **Přidat** a zadejte domény a rozhraní, které chcete podporovat.
- 5. Klepněte myší na **OK**.

# **Zabezpečení elektronické pošty**

Je důležité podporovat bezpečné prostředí na serveru iSeries SMTP. Server SMTP a své uživatele musíte chránit před vnitřními a vnějšími překážkami.

Chcete-li zabezpečit prostředí elektronické pošty, můžete provést následující úlohy:

• Odesílání elektronické pošty přes směrovač [nebo ochrannou bariéru.](rzairrtrelay.htm)

- <span id="page-23-0"></span>• [Omezení](rzairneardomain.htm) přenosů.
- [Omezení](rzairlmtsvr.htm) připojení.
- Filtrování elektronické [pošty, aby se zabránilo](rzairfilter.htm) šíření virů.

## **Odesílání elektronické pošty přes směrovač nebo ochrannou bariéru**

Směrovač elektronické pošty je pomocným systémem, kterým SMTP doručuje poštu v případě, kdy nemůže najít přesnou IP adresu příjemce. Směrovač elektronické pošty směruje elektronickou poštu na IP adresu nebo na další směrovač. Jestliže váš lokální server nedoručuje elektronickou poštu do systému, směrujte odchozí poštu do alternativního systému. Máte-li ochrannou bariéru, můžete ji použít jako směrovač.

Ještě před konfigurováním směrovače si přečtěte téma Nezbytné [předpoklady pro směrovač](rzairrzairroute.htm) elektronické [pošty.](rzairrzairroute.htm)

Při nastavování směrovače postupujte takto:

- 1. V prostředí produktu iSeries Navigator rozbalte **server iSeries** —> **Síť** —> **Servery** —> **TCP/IP**.
- 2. Dvakrát klepněte myší na **SMTP**. Objeví se dialog **Vlastnosti SMTP**.
- 3. Klepněte myší na ouško **Obecné**.
- 4. Zadejte jméno pro **Směrovač pošty**.

Jestliže chcete směrovat poštu přes ochrannou bariéru, postupujte takto:

- 1. V prostředí produktu iSeries Navigator rozbalte **server iSeries** —> **Síť** —> **Servery** —> **TCP/IP**.
- 2. Dvakrát klepněte myší na **SMTP**. Objeví se dialog **Vlastnosti SMTP**.
- 3. Klepněte myší na ouško **Obecné**.
- 4. Do pole Směrovač pošty zadejte jméno ochranné bariéry, například FWAS400.company.com.
- 5. Vyberte **Postoupit odchozí poštu na směrovač pošty přes ochrannou bariéru**.

*Nezbytné předpoklady pro směrovač elektronické pošty:* Dříve, než budete konfigurovat směrovač elektronické pošty, musíte vzít v úvahu níže uvedené okolnosti:

- v Pomocným serverem nemá být server iSeries. Směrovač pošty požaduje pouze hostitelskou tabulku, která obsahuje všechny hostitelské servery, na které potřebuje směrovač směrovat elektronickou poštu. Jestliže je server iSeries směrovačem pošty, nevyžaduje žádnou zvláštní systémovou úroveň.
- v Pro směrování mezi zdrojovýma cílovým serverem můžete nastavit pouze jeden pomocný server. Nemůžete vnořit směrovače pošty.
- Server SMTP musí být při spuštění schopen získat IP adresu pro směrovač pošty, a to buď z lokální hostitelské tabulky, nebo pomocí serveru DNS (Domain Name System). Jestliže server SMTP nemůže získat IP adresu pro směrovač pošty, potom server SMTP běží bez použití směrovače.
- v Ochranná bariéra klienta SMTP používá směrovač pošty k doručování elektronické pošty, která je určena pro hostitele mimo lokální (chráněnou) doménu. Aby mohla být doručena pošta, musí být směrovačem pošty server, jenž má oprávnění k doručování elektronické pošty přes ochrannou bariéru. Také příjemci pošty, jejichž doména není na serveru iSeries, procházejí přes směrovač, když zapnete podporu ochranné bariéry SMTP. Operační systém OS/400 V5R1 a vyšší verze podporují [vícenásobné](rzairmultdomain.htm) lokální [domény.](rzairmultdomain.htm) Můžete nakonfigurovat více domén, které neposílají poštu přes ochrannou bariéru.

Jestliže jste splnili tyto nezbytné předpoklady, prostudujte si téma Odesílání [elektronické](rzairrtrelay.htm) pošty přes [směrovač.](rzairrtrelay.htm)

## **Omezení přenosů**

Obvyklým zájmem provozovatelů serverů je ochránit server elektronické pošty před lidmi, kteří se ho snaží použít k zasílání nevyžádaných e-mailů (spamming) nebo rozesílání elektronické pošty s velkým objemem dat. Abyste se vyhnuli těmto problémům, použijte funkce omezení přenosu, ve kterých co možná nejpřesněji zadejte, kdo může použít váš počítač k přenosu. Chcete-li povolit přenos, máte k dispozici pět voleb:

• Allow all relay messages (povolit všem přenos zpráv)

- <span id="page-24-0"></span>v Block all relay messages (blokovat všem přenos zpráv)
- Accept relay messages for only recipients in the near domains list (akceptovat přenos zpráv pouze pro příjemce uvedené v seznamu blízkých domén)
- Accept relay messages from only the address relay list (akceptovat přenos zpráv pouze z adres uvedených v seznamu adres)
- Accept relay messages using both the near domains and address relay lists (akceptovat přenos zpráv pomocí seznamu blízkých domén i seznamu adres)

Pokud chcete určit uživatele, kteří mohou odesílat elektronickou poštu na Internet, postupujte takto:

- 1. V prostředí produktu iSeries Navigator rozbalte **server iSeries** —> **Síť** —> **Servery** —> **TCP/IP**.
- 2. Klepněte pravým tlačítkem myši na **SMTP** a vyberte **Vlastnosti**.
- 3. Klepněte myší na ouško **Omezení přenosů**.
- 4. Vyberte z pěti nabízených voleb odpovídající omezení přenosu.

**Poznámka:** Jestliže vyberete **Accept relay messages for only recipients in the near domains list** nebo **Accept relay messages using both the near domains and address relay lists**, budete muset klepnout myší na ouško **General (Obecné)** a vypsat seznam blízkých domén, ze kterých přijímáte přenos.

- 5. Pokud chcete získat více informací, klepněte myší na **Nápověda**.
- 6. Klepněte myší na **OK**.

## **Omezení připojení**

Můžete omezit připojení uživatelů, kteří by mohli zneužít váš server elektronické pošty. K vašemu serveru se mohou připojit nežádoucí uživatelé a odeslat nevyžádané e-maily. Takovéto nevyžádané e-maily zaberou velkou část cyklů a paměti CPU (central processing unit). Jestliže váš server umožní ostatním předávat nevyžádané e-maily, mohou ostatní servery zablokovat elektronickou poštu, která přichází z vašeho serveru.

Můžete zadat IP adresy známých nežádoucích uživatelů nebo se můžete připojit k hostiteli, který obsahuje server RBL (Realtime Blackhole List). Tyto servery RBL poskytují seznamy známých IP adres, které odesílají nevyžádané e-maily. Viz webová stránka [MAPS \(Mail Abuse Prevention System LLC\)](http://mail-abuse.org/rbl/)

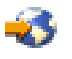

uvádějící příklad hostitele, který obsahuje seznam RBL.

Jestliže chcete zadat známé IP adresy nebo hostitele s RBL, postupujte takto:

- 1. V prostředí produktu iSeries Navigator rozbalte **server iSeries** —> **Síť** —> **Servery** —> **TCP/IP**.
- 2. Klepněte pravým tlačítkem myši na **SMTP** a vyberte **Vlastnosti**.
- 3. Klepněte myší na stránku **Omezení připojení**.
- 4. Klepněte myší na **Přidat** a přidejte hostitelská jména serverů s RBL (Realtime Blackhole List), které byste chtěli použít.
- 5. Klepněte myší na **Přidat** a přidejte specifické IP adresy pro omezení připojení.
- 6. Klepněte myší na **Nápověda**, kde najdete více informací.
- 7. Klepněte myší na **OK**.

Více informací o ochraně vašeho serveru elektronické pošty najdete pod tématem [Zabezpečení](rzairrzairsecurity.htm) [elektronické](rzairrzairsecurity.htm) pošty.

# <span id="page-25-0"></span>**Filtrování elektronické pošty, aby se zabránilo šíření virů**

Existují období, kdy se mohou dobře známé viry pokoušet proniknout do vašich serverů elektronické pošty. Abyste pomohli zabránit šíření virů, můžete vytvořit filtry, které budou v příchozí elektronické poště kontrolovat určitý předmět, typ nebo jméno souboru a adresu odesílatele. Elektronická pošta může být potom pokládána za ověřenou nebo může být vyřazena.

Při filtrování virů je podezřelá elektronická pošta automaticky uložena nebo vyřazena na základě parametrů zadaných administrátorem. Elektronická pošta může být ″filtrována″ podle některých z těchto kritérií:

- 1. **Adresa** osoba (osoby) nebo doména (domény)
- 2. **Předmět** ILOVEYOU
- 3. **Jméno přípony** lovebug.vbs or \*.vbs
- 4. **Typ MIME** image/\* nebo image/jpg

Hodnoty mohou obsahovat zástupné znaky. Jedním ze zástupných znaků je hvězdička (\*), která určuje, že na místě zástupného znaku může být jeden nebo více libovolných znaků. Například zápis \*.vbs by mohl být použit pro kontrolu jmen souborů s příponou .vbs. Zápis \*@us.ibm.com by filtroval veškerou poštu společnosti IBM ve Spojených státech a filtr obrazu /\* by filtroval typ obrazu pro všechny podtypy.

Při vytváření filtru postupujte takto:

- 1. V prostředí produktu iSeries Navigator rozbalte **server iSeries** —> **Síť** —> **Servery** —> **TCP/IP**.
- 2. Klepněte pravým tlačítkem myši na **SMTP** a vyberte **Vlastnosti**.
- 3. Vyberte stránku **Filtry**.
- 4. Vyberte **Uchovat zprávy** nebo **Vyřadit zprávy**. Pomocí volby **Uchovat zprávy** uložíte kopii zprávy, která nebude doručena příjemci.
- 5. Klepněte myší na **Přidat** a určete kritéria zprávy, která identifikují možný virus. Zprávy, které budou odpovídat těmto kritériím, nebudou doručeny příjemci. Pokud chcete získat více informací, klepněte myší na **Nápověda**.
- 6. Klepněte myší na **OK** a uložte změny.

Poznámka: Kromě těchto nástrojů byste měli použít další antivirová opatření.

# **Odesílání a příjem elektronické pošty na serveru iSeries**

Server iSeries je poštovní server, na němž jsou [zapsáni](rzaircrtup.htm) uživatelé elektronické pošty (SNADS, POP nebo Lotus). Pomocí klienta POP nebo SNADS mohou uživatelé elektronické pošty odesílat, přijímat a číst elektronickou poštu.

Existuje několik rozdílných způsobů, jak umožnit, aby uživatelé mohli odesílat a přijímat elektronickou poštu. Patří mezi ně také tyto:

### **Nastavení klientů [elektronické](rzairrzairpopclients.htm) pošty POP**

Toto téma obsahuje pokyny pro nastavení standardního poštovního klienta POP.

## **Rozhraní [QtmmSendMail API](rzairsendmime.htm)**

K odesílání elektronické pošty ze serveru iSeries použijte rozhraní Send MIME Mail (QtmmSendMail) API.

## **[JavaMailTM](rzairsendmailjava.htm)**

JavaMail slouží k vývoji klientských aplikací pro zpracování elektronické pošty.

### **Odesílání souborů pro souběžný [tisk jako souborů](rzairsendspoolpdf.htm) PDF**

Exportujte soubory pro souběžný tisk ve formátu PDF (Portable Document Format) a distribuujte dokumenty pomocí elektronické pošty.

## <span id="page-26-0"></span>**Použití [LDAP pro adresy](rzairldapaddy.htm)**

Můžete použít protokol LDAP (Lightweight Directory Access Protocol) a vytvořit veřejný seznam adres založený na systémovém adresáři.

### **Použití [SNADS pro odeslání](rzairsendmess.htm) elektronické pošty**

Elektronickou poštu na serveru iSeries můžete odesílat pomocí klientského programu SNADS a příkazu SNDDST (Send Distribution).

### **Použití [SNADS pro příjem elektronické](rzairrecmess.htm) pošty**

Elektronickou poštu na serveru iSeries můžete přijímat pomocí klientského programu SNADS a příkazu RCVDST (Receive Distribution).

# **Nastavení klientů elektronické pošty POP**

Server iSeries používá server POP k ukládání a posílání elektronické pošty. Klient elektronické pošty pracuje se serverem POP při přijímání a ukládání elektronické pošty pro uživatele na klientské straně. Existuje řada dostupných klientů elektronické pošty, kteří podporují POP, včetně klientů Eudora, Netscape Mail a Lotus Notes. Kroky, které musíte provést při konfiguraci klienta, jsou specifické pro rozhraní každého jednotlivého klienta. Informace, které musíte zadat, jsou však stejné. Jestliže používáte například Netscape Mail, musíte provést tyto kroky:

- 1. Shromáždit informace o klientském programu elektronické pošty POP.
	- v Uživatelské ID a plně kvalifikované jméno domény (jméno hostitele a jméno domény). Jedná se o uživatelovu adresu elektronické pošty, která slouží pro získání pošty a která má obvykle tvar uživatelské ID@jméno hostitele.jméno domény.

**Poznámka:** U některých klientů je třeba zadat adresu hostitele několikrát: při určení hostitele serveru POP pro získávání pošty, při určení hostitele SMTP pro odesílání pošty a při určení odesílatele pošty pro příjemce.

- Uživatel POP nebo jméno účtu. Je stejné, jako jméno uživatelského profilu serveru iSeries.
- Heslo uživatele. Toto heslo musí být stejné, jako heslo uživatelského profilu serveru iSeries.
- 2. Označit uživatele a uživatelovy preference. Například v aplikaci Netscape Mail by uživatel hledal **Edit** —> **Preferences** —> **Mail and News Groups** —> **Identity**.
	- Jméno uživatele. Jedná se o jméno uživatelského profilu serveru iSeries.
	- v Adresa elektronické pošty uživatele. To je uživatelské ID a plně kvalifikované jméno domény.
	- Zpáteční adresa. Ta může být stejná, jako adresa elektronické pošty uživatele, kterou označí správce sítě, ale uživatelský profil musí být na stejném serveru iSeries.
- 3. Určit server odchozí pošty (SMTP).

Musíte určit server SMTP na klientovi elektronické pošty, protože to je server, který umožní klientským uživatelům odesílat poštu. Například v aplikaci Netscape Mail by uživatel hledal **Edit** —> **Preferences** —> **Mail and News Groups** —> **Mail Servers**.

- v Uživatel POP nebo jméno účtu. Jedná se o uživatelské ID v uživatelově adrese elektronické pošty. Je to také jméno uživatelského profilu serveru iSeries.
- Server odchozí pošty (SMTP). Jedná se o hostitelské jméno serveru iSeries.
- 4. Určit server příchozí pošty (POP).

Například v aplikaci Netscape Mail by uživatel hledal **Edit** —> **Preferences** —> **Mail and News Groups** —> **Mail Servers**.

v Server příchozí pošty. Jedná se o hostitelské jméno serveru iSeries.

# **Rozhraní QtmmSendMail API**

Rozhraní QtmmSendMail (Send MIME Mail) API umožňuje odesílat elektronickou poštu z programu serveru iSeries. Toto rozhraní API podporuje odesílání více příloh elektronické pošty najednou, zatímco příkaz SNDDST (Send Distribution) to nedělá. Rozhraní QtmmSendMail API je v servisním programu QTCP/QTMMSNDM. Aplikační programy musí být navázány na tento servisní program.

Rozhraní QtmmSendMail API pracuje tímto způsobem:

- 1. Vytvoříte soubor ASCII s celou poznámkou MIME. Všechna záhlaví jsou v CCSID US-ASCII 367.
- 2. Aplikace zavolá rozhraní QtmmSendMail API a předá mu jak jméno souboru, tak adresy, které framework a MSTP musí použít pro doručení pošty.

## **Oprávnění:**

Soubor MIME v integrovaném systému souborů musí existovat po dobu trvání frameworku QMSF. Výstupní body konverze a doručení, které jsou volány úlohou QMSF, musí být schopny tento soubor přečíst. Vestavěný program výstupního bodu odstraní (odpojí) spojení. Jestliže je to poslední spojení, framework vymaže soubor.

## **Oprávnění k adresáři**

Oprávnění k datům musí být \*X pro produkt QMSF.

## **Oprávnění k souborům**

QTCP a QMSF musí mít:

- Oprávnění k datům \*RWX.
- Oprávnění k objektu \*ALL.

### **Požadovaná skupina parametrů:**

### **Jméno souboru**

(Vstupní znak(\*)) Znakový řetězec jména souboru integrovaného systému souborů poznámky ASCII MIME. Musíte zadat celou cestu. Jakmile framework ukončí zpracování souboru, odpojí soubor. Jestliže je to poslední spojení, framework vymaže soubor. Soubor musí zůstat v poznámce Internet-ready MIME, která přísluší ke standardům RFC (Request for Comment).

### **Délka jména souboru**

(Binární vstup(4)) Počet bajtů ve jménu souboru (absolutní jméno cesty). Maximální délka je 255 bajtů (žádná NULA na konci).

### **Adresa odesílatele (SMTP)**

(Vstupní znak(\*)) Znakový řetězec adresy odesílatele SMTP, například smith@myhost.mytown.com. Všechny adresy SMTP musí být v CCSID 500.

## **Délka odesílatele**

Binární vstup(4)) Délka řetězce adresy odesílatele (bez zahrnutí nul). Maximální délka je 256 bajtů.

## **Adresa prvního příjemce (SMTP)**

(Input ADDT0100(\*)) Struktura první adresy, která obsahuje adresu příjemce. Všechny adresy SMTP by měly být v CCSID 500.

### **Celkový počet příjemců**

(Binární vstup(4)) Počet struktur adres příjemce (musí zde být alespoň jedna).

## **Chybový kód**

(I/O znak(\*)) Struktura, která vrací informace o chybách.

## <span id="page-28-0"></span>**Formát ADDTO100:**

Tato tabulka ukazuje rozvržení formátu ADDT0100:

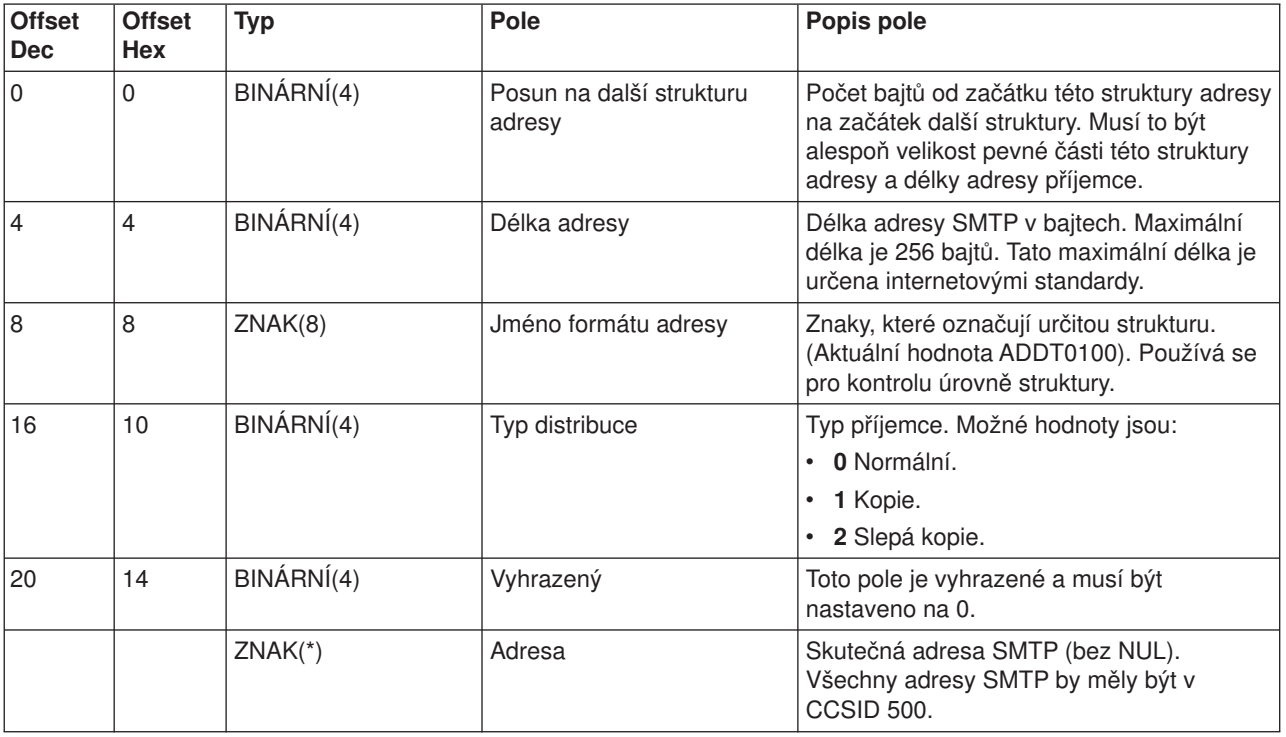

Pokud máte problémy s použitím rozhraní QtmmSendMail API, přečtěte si téma popisující odstraňování problémů Řešení problémů [s rozhraním QtmmSendMail API.](rzairrzairfixapi.htm)

# **JavaMailTM**

## $\ddot{\triangleright}$

Rozhraní JavaMailTM API poskytuje framework nezávislý na platformě a na protokolu, který můžete použít pro zabudování klientských aplikací elektronické pošty založených na technologii Java. Rozhraní JavaMail API můžete použít při vytváření poštovního klienta, který bude schopen odesílat multimediální poštovní zprávy a který umožní plně kvalifikované podpůrné pořadače IMAP (Internet Mail Access Protocol), autentizaci a práci s přílohami.

Vzhledem k tomu, že protokol SMTP podporuje pouze znaková data, používá MIME k prezentaci složitých dat, jako je formátovaný text, souborové přílohy (textové nebo binární) a multimediální obsah. Jestliže používáte rozhraní iSeries QTMMSENDMAIL API, vaše aplikace musí konvertovat data do odpovídajícího obsahu. Implementace JavaMail poskytuje přirozenou podporu pro zpracování MIME.

Jestliže začínáte s verzí V5R2 operačního systému OS/400, komponenty JavaMail obdržíte v rámci dodávky produktu IBM Developer Kit for Java.

Více informací najdete pod tématem [JavaMail](../rzaha/javamail.htm) v části **IBM Developer Kit for Java** —> **Optional packages** —> **JavaMail**.

Můžete si také přečíst téma [Mail Enabling AS/400 Applications with Java](http://www.ibm.com/eserver/iseries/developer/java/topics/javamail.html) na stránkách Java Development.

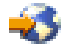

≪

# <span id="page-29-0"></span>**Odesílání souborů pro souběžný tisk jako souborů PDF**

# X,

Pomocí serveru Infoprint Server for iSeries můžete vytvářet z každého výstupu serveru iSeries soubory ve formátu PDF (Adobe Portable Document Format). Tyto soubory PDF lze odesílat jako přílohy elektronické pošty. Můžete zasílat jeden soubor pro souběžný tisk na jednu adresu. Také je možné rozdělit soubor pro souběžný tisk do několika souborů PDF a zaslat každý soubor na jinou adresu. Pomocí této metody můžete exportovat faktury zákazníků do samostatných souborů PDF a odesílat odpovídající faktury na elektronické adresy jednotlivých zákazníků.

Pro tuto metodu výstupu jsou zapotřebí následující programy:

- Infoprint Server for iSeries (5722-IP1).
- Print Services Facility/400.

Více informací o použití serveru Infoprint k vytváření souborů PDF, včetně příkladů konfigurování distribuce elektronické pošty, najdete v kapitole "Using the Infoprint Server for iSeries PDF transform" ve vycházející červené knize iSeries Printing Redbook VI - The Output of E-business. Tato kniha bude po vydání dostupná na webové stránce [Printing solutions for iSeries](http://www.printers.ibm.com/R5PSC.NSF/Web/as400overview)

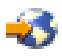

# ≪

.

# **Použití LDAP pro adresy**

# ≫

Před verzí V5R2 mohli klienti s podporou MAPI, jako například Microsoft Exchange, používat veřejný seznam adres. Seznam adres byl vytvořen pomocí mapování dat ze systémového distribučního adresáře do rychlé vyrovnávací paměti (cache) adresáře serveru POP. Ve verzi V5R2 již není podpora MAPI na serveru iSeries dostupná.

Můžete použít protokol [Lightweight Directory Access Protocol \(LDAP\)](../rzahy/rzahygstpo.htm) a nahradit funkci, kterou dříve zajišťovalo rozhraní MAPI. Pomocí LDAP můžete zajistit jeden seznam adres, ke kterému mohou mít přístup z klientské aplikace všichni uživatelé.

Abyste mohli používat LDAP, proveďte následující úkoly:

- 1. Konfigurování [serveru LDAP.](../rzahy/rzahyinspo.htm)
- 2. Zavedení [dat systémového distribučního adresáře do LDAP.](../rzahy/rzahyusrpi.htm)
- 3. Konfigurování poštovního klienta tak, aby mohl používat LDAP. Kroky nutné pro dokončení tohoto úkolu závisí na vašem poštovním klientovi (například Netscape nebo Eudora). Upravte vlastnosti ve vašem poštovním klientovi a nastavte server LDAP jako server adresářů pro adresování elektronické pošty.

# $\propto$

# **Použití SNADS pro odeslání elektronické pošty**

Následující procedura popisuje, jak odesílat elektronickou poštu na serveru iSeries pomocí příkazu SNDDST (Send Distribution). Odesílatel elektronické pošty musí být lokální uživatel SNADS. Lokální uživatel SNADS má profil konfigurovaný položkou lokálního systémového distribučního adresáře. Více informací najdete pod tématem [Zápis uživatelů](rzaircrtup.htm) elektronické pošty.

Jestliže chcete na serveru iSeries odeslat elektronickou poštu, postupujte takto:

- <span id="page-30-0"></span>1. Ve znakově orientovaném rozhraní napište příkaz SNDDST a stiskněte klávesu **Enter**. Objeví se obrazovka **Send Distribution**.
- 2. Stiskněte klávesu **F10** a prohlédněte si všechny parametry.
- 3. Do prvního náznaku **Information to be Sent** zadejte \*LMSG a stiskněte klávesu **Enter**.
- 4. Zadejte uživatelské ID příjemce a adresu serveru nebo internetovou adresu.
- 5. Zadejte popis zprávy do náznaku **Description**.
- 6. Stiskněte klávesu Page Down a napište svou elektronickou poštu do náznaku **Long Message**.
- 7. Stisknutím klávesy **Enter** odešlete elektronickou poštu.

**Poznámka:** Pro poštu SNDDST můžete také použít [internetové](rzairnetemi.htm) adresování .

Informace o práci se záhlavími najdete pod tématem Nastavení záhlaví kvůli rozlišení [mezi příjemci.](rzairpopmimeheaders.htm)

K elektronické poště můžete také [připojit soubory.](rzairattchfl.htm)

Informace o přijímání elektronické pošty najdete pod tématem Použití [SNADS pro příjem elektronické](rzairrecmess.htm) pošty.

## **Nastavení záhlaví kvůli rozlišení mezi příjemci**

Příkaz CHGDSTA (Change Distribution Attributes) mění obsah servisních atributů správy (X.400 support) pro distribuci pošty. Parametr KEEPRCP (Keep Recipient) určuje, které informace o příjemci jsou uloženy a odeslány v rámci každé distribuce pošty. Nastavení tohoto parametru ovlivňuje, jaké se vytvoří [záhlaví](rzairpopmimecontent.htm) [MIME](rzairpopmimecontent.htm) pro poznámku z OfficeVision.

Aby se příznaky CC a BCC objevili v záhlaví MIME (a na obrazovkách klientů), musíte nastavit parametr KEEPRCP na hodnotu \*ALL. Příjemci BCC se nezobrazí bez ohledu na nastavení tohoto parametru, protože se ani zobrazit nemají. Příjemci TO a CC se zobrazí v textu zprávy OfficeVision.

## **Podpora internetového adresování pro příkaz SNDDST**

Používá vaše síť při odesílání a přijímání iSeries [SNADS \(SNA distribution services\)](rzairsendmess.htm) a nějakou kancelářskou aplikaci? Pokud ano, nakonfigurujte váš poštovní systém tak, aby mohli vaši uživatelé používat internetové adresy. Použijte k tomu příkaz [SNDDST \(Send Distribution\).](rzairsendmess.htm)

Postupujte takto:

- 1. Ve znakově orientovaném rozhraní iSeries napište: ADDDIRE USRID(INTERNET GATEWAY) USRD( Allow OfficeVision to send INTERNET Mail ) SYSNAME(INTERNET) MSFSRVLVL(\*USRIDX) PREFADR(NETUSRID \*IBM ATCONTXT)
- 2. Napište CHGDSTA SMTPRTE(INTERNET GATEWAY) a stiskněte klávesu **Enter**.

Nyní mohou vaši uživatelé SNADS odesílat elektronickou poštu na Internet pomocí příkazu SNDDST tak, že zadají internetovou adresu elektronické pošty do náznaku internetového příjemce.

Více informací o integraci sítí elektronické pošty najdete v červené knize IBM **[AS/400 Electronic-Mail](../../redbooks/sg244703.pdf) [Capabilities](../../redbooks/sg244703.pdf)**

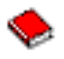

(asi 240 stran).

## **Připojení souborů**

Když posíláte na server iSeries elektronickou poštu pomocí příkazu [SNNDST,](rzairsendmess.htm) můžete v elektronické poště poslat soubor nebo dokument. Pomocí příkazu SNDDST je možné poslat v jednom okamžiku pouze jeden dokument nebo soubor. Jestliže byste chtěli odeslat více příloh, odešlete poštu MIME pomocí rozhraní [QtmmSendMail API.](rzairsendmime.htm)

Chcete-li k elektronické poště připojit dokument ve znakově orientovaném prostředí, napište:

<span id="page-31-0"></span>SNDDST TYPE(\*DOC) DSTD(*váš popis*) TOUSRID(*jakýkoli uživatel*) DOC(*váš dokument*) FLR(*vás pořadač*)

Chcete-li se připojit k elektronické poště a odeslat dokument ve znakově orientovaném prostředí, napište: SNDDST TYPE(\*FILE) DSTD(*popis*) TOUSRID(*jakýkoli uživatel*) MSG(*volitelná zpráva*) DOCFILE(*vaše knihovna/soubor*) DOCMBR(*váš člen*)

**Poznámka:** Obdržíte-li chybové zprávy, je možné, že se pokoušíte odeslat soubor nebo dokument, který server iSeries nepřijímá. Můžete použít příkazy CPY serveru iSeries a konvertovat soubor na soubor nebo dokument, který je kompatibilní s příkazem SNDDST.

### **Konverze typů souborů pro odeslání pomocí SNDDST**

S tím, jak server iSeries hraje stále větší roli v síti Internet, je zapotřebí metoda, která umožní snadné odesílání informací z operačního systému OS/400 ke klientovi elektronické pošty.

Za předpokladu, že je již vytvořen soubor pro souběžný tisk a existuje fyzický soubor a pořadač, musíte konvertovat soubor do odesílatelného formátu. Tyto konverze se provádějí pomocí příkazů iSeries, které jsou uvedeny níže.

Jak přesunout soubor pro souběžný tisk do databázového fyzického souboru

```
CPYSPLF FILE(soubor pro souběžný tisk)
TOFILE(databázový soubor)
JOB(úloha3/úloha2/úloha1)
SPLNBR(číslo souběžného tisku)
TOMBR(člen)
```
Jak přesunout databázový fyzický soubor do pořadače CPYTOPCD FROMFILE(*knihovna/databázový soubor*) TOFLR(*pořadač*) FROMMBR(*člen*) REPLACE(\*YES)

### Jak odeslat dokument

SNDDST TYPE(\*DOC) TOUSRID(*vaše adresa*) DSTD(MAIL) DOC(*člen*) FLR(*pořadač*)

# **Použití SNADS pro příjem elektronické pošty**

Chcete-li přijímat elektronickou poštu na serveru iSeries klientským programem SNADS pomocí příkazu RCVDST, postupujte podle následující procedury. Příjemcem pošty musí být lokální uživatel SNADS.

- 1. Ve znakově orientovaném prostředí napište příkaz QRYDST a stiskněte klávesu **F4**. Objeví se seznam distribucí.
- 2. Stiskněte klávesu **F10** a prohlédněte si přídavné parametry.
- 3. Do pole **Soubor pro příjem výstupu** napište jména pole a knihovny, která jsou snadno zapamatovatelná, a stiskněte klávesu **Enter**. Server iSeries vytvoří tyto fyzické soubory.
- 4. Napište příkaz WRKF (Práce se soubory) a stiskněte klávesu **Enter**. Objeví se obrazovka **Práce se soubory**.
- 5. Napište jména souboru a knihovny, která jste zadali v kroku 3, a stiskněte klávesu **F4**.
- 6. Na obrazovce se objeví seznam všech distribucí (elektronické pošty). Napište číslici 5 vedle distribuce, kterou chcete zobrazit, a stiskněte klávesu **Enter**.
- 7. Na obrazovce **Zobrazení členu fyzického souboru (DSPPFM)** stiskněte klávesu **Enter**.
- 8. Na další obrazovce najdete dlouhý řetězec čísel pro každou elektronickou poštu. Zkopírujte sedmý až dvacátý šestý znak.
- 9. Stiskněte dvakrát klávesu **F3** a ukončete práci.
- 10. Napište příkaz RCVDST a stiskněte klávesu **Enter**.
- <span id="page-32-0"></span>11. Do pole **Identifikátor distribuce** vložte sedmý až dvacátý šestý znak, které jste zkopírovali.
- 12. Do pole **Soubor pro příjem výstupu** zadejte nové jméno souboru a stejné jméno knihovny, které jste použili již dříve, a stiskněte klávesu **Enter**.
- 13. Stiskněte klávesu **F20** (Shift + F8) a posuňte se doleva, kde si přečtěte zprávu nebo zprávy.

# **Správa elektronické pošty**

Tato témata jsou určena pro uživatele serverů iSeries a administrátory elektronické pošty, kteří jsou obeznámeni s architekturou elektronické pošty a zpráv na serveru. Pod níže uvedenými odkazy najdete pokyny, které vás provedou následujícími úlohami:

### **[Kontrola serverů](rzairrzairfysvs.htm) elektronické pošty**

Toto téma obsahuje pokyny k ověření toho, zda jsou servery elektronické pošty spuštěny.

## **Odstranění uživatelů [elektronické](rzairremusr.htm) pošty POP**

Toto téma obsahuje pokyny k odstranění uživatelů elektronické pošty POP, kteří používají aplikaci iSeries Navigator.

## **Zabránění v dělení [velkých zpráv elektronické](rzairpventml.htm) pošty**

Přečtěte si, jaké parametry je třeba nastavit, aby nedocházelo k dělení velkých zpráv elektronické pošty na menší, zmatečné části.

### **[Podpora DSN \(Delivery Status Notification\)](rzairdsn.htm)**

Pokud by vaši uživatelé chtěli dostávat zprávy ve formátu, v němž odesílají poštu, musíte schválit podporu DSN (Delivery Status Notification).

## **[Server Domino a SMTP na stejném serveru iSeries](rzairrzairstack.htm)**

Jestliže máte spuštěny na stejném serveru iSeries servery Domino a SMTP, doporučujeme, abyste nakonfigurovali každý server zvlášť tak, aby odpovídal specifické IP adrese. Toto téma obsahuje kroky potřebné ke konfiguraci serveru SMTP tak, aby používal specifickou internetovou adresu.

### **[Domino LDAP a Directory Services na stejném serveru iSeries](rzairbindldap.htm)**

Provádíte-li na stejném serveru iSeries aplikace Domino LDAP a Directory Services, doporučujeme, abyste nakonfigurovali každou aplikaci zvlášť tak, aby odpovídala specifické IP adrese. Toto téma obsahuje kroky potřebné ke konfiguraci aplikace Directory Services tak, aby používala specifickou internetovou adresu.

### **[Správa výkonu serveru SMTP](rzairpsrt.htm)**

Toto téma obsahuje rady pro správu zatíženého serveru SMTP.

# **Kontrola serverů elektronické pošty**

Jedním z nejčastějších problémů týkajících se elektronické pošty je ten, že nejsou spuštěny správné servery. V prostředí produktu iSeries Navigator proveďte níže uvedenou proceduru a ověřte stav serverů, které mají vztah k elektronické poště na serveru iSeries:

- 1. V aplikaci iSeries Navigator rozbalte **server iSeries** —> **Work Management** —> **Úlohy serveru**.
- 2. Ověřte, že je aktivní server SMTP. V seznamu Aktivní úlohy serveru ve sloupci Jméno úlohy najděte úlohy **Qtsmtp**.
- 3. Jestliže zde nejsou uvedeny žádné úlohy **Qtsmtp**, [spusťte servery SMTP.](rzairsrtass.htm)
- 4. Ověřte, že je aktivní framework poštovního serveru. V seznamu Aktivní úlohy serveru ve sloupci Jméno úlohy najděte úlohy **Qmsf**.
- 5. Jestliže zde nejsou uvedeny žádné úlohy, napište ve znakově orientovaném rozhraní příkaz STRMSF (Start the Mail Server Framework).
- <span id="page-33-0"></span>6. Ověřte, že je aktivní server POP. V seznamu Aktivní úlohy serveru ve sloupci Jméno úlohy najděte úlohy **Qtpop**.
- 7. Jestliže zde nejsou uvedeny žádné úlohy **Qtpop**, [spusťte servery POP.](rzairsrtass.htm)
- 8. Ověřte, že je aktivní server SNADS. V seznamu Aktivní úlohy serveru ve sloupci Jméno úlohy najděte úlohy **Qsnads**.
- 9. Jestliže zde nejsou uvedeny žádné úlohy QSNADS, spusťte SNADS. Ve znakově orientovaném rozhraní napište příkaz STRSBS QSNADS.

Jestliže jsou všechny vaše poštovní servery spuštěny a pošta nefunguje, přečtěte si téma Určení [problémů](rzairsmtppa.htm) [týkajících se elektronické](rzairsmtppa.htm) pošty, kde najdete rady, jak odstranit problémy.

# **Odstranění uživatelů POP**

Jestliže chcete odstranit uživatele elektronické pošty ze serveru iSeries, musíte vymazat jejich položku v systémovém distribučním adresáři.

- 1. Ve znakově orientovaném rozhraní napište příkaz WRKDIRE (Work with Directory Entries). Zobrazí se obrazovka systémového distribučního adresáře.
- 2. Pomocí tabelátoru přejděte na pole *Opt* u uživatele, kterého chcete vymazat.
- 3. Napište 4 (Odstranit) a stiskněte klávesu **Enter**. Odstranění potvrďte opětným stisknutím klávesy **Enter**. Tím zabráníte, aby byla do uživatelovy schránky elektronické pošty POP doručována pošta.
- 4. Přihlašte se do klientského programu pošty POP jako tento uživatel. Přijměte a vymažte veškerou elektronickou poštu.

# **Zabránění v dělení velkých zpráv elektronické pošty**

Server SMTP může být konfigurován tak, aby dělil velké zprávy do menších celků. Mnoho poštovních klientů však neumí tyto díly znovu složit, což má za následek vznik nečitelných zpráv. Jestliže zjistíte, že příjemci nemohou číst velké zprávy, protože tyto zprávy jsou rozděleny do několika částí, můžete zablokovat funkci serveru SMTP, která dělí zprávy na menší celky.

Pokud chcete zablokovat dělení zpráv serverem SMTP, postupujte takto:

- 1. V prostředí produktu iSeries Navigator rozbalte **server iSeries** —> **Síť** —> **Servery** —> **TCP/IP**.
- 2. Dvakrát klepněte myší na **POP**. Objeví se dialog **Vlastnosti POP**.
- 3. Klepněte myší na ouško **Konfigurace**.
- 4. Pro pole **Velikost pro rozdělení zprávy** vyberte hodnotu **Žádné maximum**.

**Poznámka:** Deaktivace dělení zpráv může způsobit problémy v případě, když budete posílat rozsáhlou elektronickou poštu do sítí, které neumí pracovat s velkými zprávami.

# **Podpora DSN (Delivery Status Notification)**

Volba Delivery Status Notification (DSN) umožní vašemu poštovnímu klientovi požádat o stavové zprávy při doručení, předání nebo selhání elektronické pošty. Jestliže chcete svému klientovi umožnit tento požadavek, musíte aktivovat volbu DNS.

Při aktivaci volby DSN postupujte takto:

- 1. V prostředí produktu iSeries Navigator rozbalte **server iSeries** —> **Síť** —> **Servery** —> **TCP/IP**.
- 2. Klepněte pravým tlačítkem myši na **SMTP** a vyberte **Vlastnosti**.
- 3. Klepněte myší na stránku **Přídavné parametry**.
- 4. Vyberte zaškrtávací políčko **Podpora DSN (Delivery Status Notification)** a zadejte **Adresa osoby zodpovědné za oznámení typu DSN**.
- 5. Klepněte myší na **OK**.

<span id="page-34-0"></span>**Poznámky:** Poznámky: **Poznámky:** Použití volby DSN aktivuje prostředky, které mohou ovlivnit maximální počet příjemců jedné elektronické pošty. Umožníte pouze, aby volbu DSN mohli používat vaši uživatelé. Přeje-li si uživatel používat volbu DSN, musí si nastavit příslušné parametry v poštovním klientovi. Parametry se liší v závislosti na poštovním klientovi.

# **Server Domino a SMTP na stejném serveru iSeries**

Když hostíte server Domino a SMTP na stejném serveru iSeries, měli byste spojit každý server s IP adresou. Pošta pak bude zasílána uživatelům serveru Domino nebo SMTP pomocí odpovídající adresy a přesto, že je sdílen port, bude pošta zpracovávána pouze serverem, pro který je určena.

Chcete-li, aby server SMTP používal pro verzi V5R1 a vyšší verze určitou internetovou adresu, postupujte takto:

- 1. V prostředí produktu iSeries Navigator vyberte **server iSeries** —> **Síť** —> **Servery** —> **TCP/IP**.
- 2. Klepněte pravým tlačítkem myši na **SMTP** a vyberte **Vlastnosti**.
- 3. Klepněte myší na ouško **Vazby**.
- 4. Vyberte přepínač **Použít všechna rozhraní** a svázejte všechna rozhraní s portem 25.
- 5. Vyberte přepínač **Vybrat rozhraní** a určete rozhraní přiřazená serveru a klientovi. **Poznámka:** Pokud chcete použít [NAT](../rzajb/rzajbrzajb0ippacketsecuritysd.htm) buď na serveru iSeries, nebo na ochranné bariéře, musíte nastavit klienta serveru iSeries SMTP tak, aby používal jednu určitou internetovou adresu.
- 6. Klepněte myší na **OK**.

Chcete-li zajistit, aby server SMTP používal před verzí V5R1 určitou internetovou adresu, postupujte takto:

- 1. Ve znakově orientovaném rozhraní napište: CRTDTAARA DTAARA(QUSRSYS/QTMSSBNDIP) TYPE(\*CHAR) LEN(16) VALUE( *internetová adresa* ) AUT(\*USE). Tím se vytvoří datová oblast, která obsahuje určitou internetovou adresu.
- 2. Vypněte a zapněte server SMTP. Ve znakově orientovaném rozhraní napište: ENDTCPSVR \*SMTP.
- 3. Napište: STRTCPSVR \*SMTP.

Chcete-li, aby **klient** SMTP používal určitou internetovou adresu před verzí V5R1, postupujte stejným způsobem, kromě kroku, kde se vytváří datová oblast: DTAARA(QUSRSYS/QTMSCBNDIP).

Nyní server SMTP přijme pouze poštu, která je adresována na tuto internetovou adresu. Zkontrolujte server DNS (Domain Name System), lokální hostitelskou tabulku a systémový distribuční adresář a ujistěte se, že se v nich nachází tato vynucená internetová adresa.

## **Jak postupovat dále:**

• Navštivte stránku [Domino reference library,](http://www-1.ibm.com/servers/eserver/iseries/domino/reports.htm) kde najdete pokyny, jak server Domino SMTP navázat na určitou adresu TCP/IP.

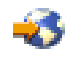

• [Domino LDAP a Directory Services na stejném serveru iSeries.](rzairbindldap.htm)

# **Domino LDAP a Directory Services na stejném serveru iSeries**

## ≫

Jestliže jeden server iSeries hostí Domino LDAP a Directory Services, můžete buď nastavit pro každý server jiné číslo portu, nebo můžete spojit každý server s jednou IP adresou. Změna čísla portu může mít negativní následky pro vaše klienty, takže nejlepším řešením by mohlo být přiřazení určité IP adresy pro každý server. Servery Domino i SMTP budou používat pro adresování elektronické pošty příslušný server LDAP.

Chcete-li zajistit, aby server Directory Services použil určitou internetovou adresu, postupujte takto:

- 1. V prostředí produktu iSeries Navigator vyberte **server iSeries** —> **Síť** —> **Servery** —> **TCP/IP**.
- 2. Klepněte pravým tlačítkem myši na **Adresář** a vyberte **Vlastnosti**.
- 3. Klepněte myší na ouško **Síť**.
- 4. Klepněte myší na **IP adresy...**
- 5. Vyberte volbu **Použít vybrané IP adresy** a ze seznamu zadejte, které rozhraní, chcete navázat.
- 6. Klepněte myší na **OK** a uzavřete stránku **Adresář IP adresy**.
- 7. Klepněte myší na **OK** a uzavřete stránku **Vlastnosti adresáře**.

## **Jak postupovat dále:**

• Další pokyny týkající se spojení aplikace Domino LDAP s určitou adresou TCP/IP najdete v knihovně referenčních informací produktu Domino [Domino reference library.](http://www-1.ibm.com/servers/eserver/iseries/domino/reports.htm)

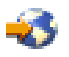

• Spuštění serverů [elektronické](rzairsrtass.htm) pošty.

# ≪

# **Správa výkonu serveru SMTP**

Máte přetížený server SMTP, který používá souběžné zpracování? Může to být způsobeno tím, že server SMTP využívá veškerou svou kapacitu na přidání a ukončení předstartovacích úloh pro každý požadavek elektronické pošty.

Pokud zjistíte, že počet předstartovacích úloh ovlivňuje výkon serveru iSeries, můžete nastavit nižší prahovou hodnotu. Chcete-li více úloh, můžete nastavit počet předstartovacích úloh na vyšší hodnotu.

S nastavenými předstartovacími úlohami běží každý požadavek elektronické pošty jako jeho vlastní úloha. Tento způsob umožňuje, aby se každá úloha zaměřila pouze na svého klienta nebo potřeby a požadavky programu serveru. Každá úloha může provádět delší volání s časovou prodlevou, aby umožnila zapsání hostitelských jmen za účelem zamezení příjmu velkých nevyžádaných e-mailů.

V rámci správy zatíženého serveru SMTP můžete změnit tyto hodnoty:

- Počet úloh, které se mají spustit při inicializaci.
- Prahový počet úloh.
- Počet úloh, které se mají přidat, když server dosáhne prahové hodnoty.
- Maximální počet spuštěných úloh.
- Výběr podsystému pro úlohy.

Abyste mohli spravovat zatížený server, musíte změnit hodnoty na serveru SMTP a u klienta SMTP.

Server SMTP pracuje s démonem a předstartovacími úlohami: QTSMTPSRVD a QTMSMTPSRVP. Klient SMTP pracuje s démonem a předstartovacími úlohami: QTSMTPCLTD a QTSMTPCLTP.

Jestliže chcete změnit hodnoty na serveru SMTP, postupujte takto:

1. Ve znakově orientovaném rozhraní serveru iSeries napište příkaz CHGPJE (Change Job Entries). Objeví se obrazovka příkazu CHGPJE.

<span id="page-36-0"></span>2. Zadejte do náznaku následující hodnoty a stiskněte klávesu **Enter**:

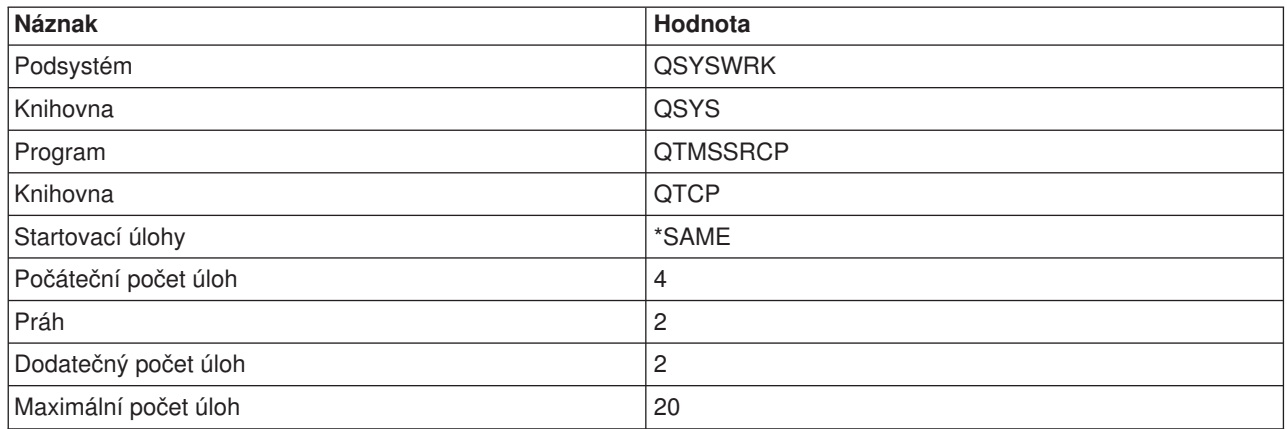

Tyto hodnoty zaručují, že server spustí čtyři předstartovací úlohy, a když počet dostupných úloh klesne pod dvě, spustí dvě dodatečné úlohy. Současně umožní maximálně dvacet předstartovacích úloh.

Chcete-li změnit hodnoty u klienta SMTP, postupujte takto:

- 1. Ve znakově orientovaném rozhraní napište příkaz CHGPJE (Change Job Entries). Objeví se obrazovka příkazu CHGPJE.
- 2. Zadejte do náznaku následující hodnoty a stiskněte klávesu **Enter**.

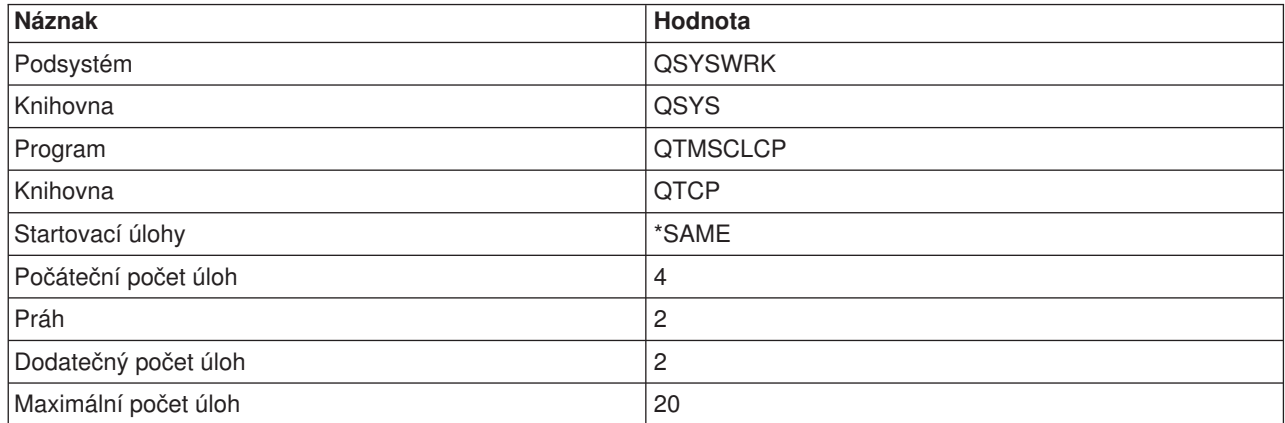

Tyto hodnoty zaručují, že klient SMTP spustí čtyři předstartovací úlohy, a když počet dostupných úloh klesne pod dvě, spustí dvě dodatečné úlohy. Současně umožní maximálně dvacet předstartovacích úloh.

### **Podsystémy, které můžete vybrat pro úlohy**

Pro server SMTP můžete zadat samostatný podsystém. Tím by se měl zvýšit výkon, jelikož se omezí potřeba sdílet prostředky.

Jestliže chcete zadat samostatný podsystém, postupujte takto:

- 1. V prostředí produktu iSeries Navigator rozbalte **server iSeries** —> **Síť** —> **Servery** —> **TCP/IP**.
- 2. Klepněte pravým tlačítkem myši na **SMTP** a vyberte **Vlastnosti**.
- 3. Klepněte myší na ouško **Přídavné parametry**.
- 4. Vyberte přepínač **Popis podsystému**.
- 5. Zadejte nové jméno podsystému a knihovnu, kde bude vytvořen popis podsystému a fronta úloh.

<span id="page-37-0"></span>Program zkontroluje, zda existuje zadaný podsystém. Pokud neexistuje, program ho vytvoří společně s položkami směrovací tabulky, položkami automatického spuštění úloh, položkami předstartovacích úloh a popisy úloh. I když podsystém ještě neexistuje, knihovna pro popis podsystému a frontu úloh již musí existovat. Když se provede spouštěcí úloha pro server, nastaví se parametry pro nově vytvářený podsystém a úloha předloží úlohy serveru pro dávkové spuštění v tomto podsystému.

# **Odstraňování problémů s elektronickou poštou**

Toto téma obsahuje základní informace týkající se odstraňování problémů s elektronickou poštou.

## **Určení problémů [týkajících se elektronické](rzairsmtppa.htm) pošty**

Prohlédněte si seznam kroků a určete, zda váš server SMTP pracuje správně.

## **Kontrola žurnálů [komponent](rzairrzairjour.htm)**

Podle těchto pokynů zkontrolujte žurnály se záznamy chyb a určete, v čem spočívají problémy se SMTP.

### **Sledování nedoručené [elektronické](rzairworkml.htm) pošty**

Tyto pokyny použijte při problémech s doručováním a konfigurací elektronické pošty.

## **Řešení problémů [s rozhraním QtmmSendMail API](rzairrzairfixapi.htm)**

Pomocí tohoto postupu pro odstraňování problémů vyřešte problémy, které máte s rozhraním Send MIME Mail (QtmmSendMail) API.

Můžete si také prostudovat téma Zabránění SMTP v dělení [velkých zpráv elektronické](rzairpventml.htm) pošty. Server iSeries SMTP dělí velké zprávy elektronické pošty na více částí. Starší klienti někdy obdrží textové zprávy elektronické pošty rozdělené na více částí jako samostatné zprávy. Toto téma obsahuje pokyny, jak tento problém vyřešit.

# **Určení problémů týkajících se elektronické pošty**

Chcete-li identifikovat pravděpodobné zdroje problémů s protokolem SMTP, postupujte takto:

Ověřte, že [protokol TCP/IP je nakonfigurován pro elektronickou poštu.](rzairconfigtc.htm)

• Přejděte na stránku [iSeries Service PTF facility](http://www.as400service.ibm.com)

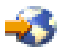

a určete, zda máte všechna nezbytná PTF.

- [Zkontrolujte servery elektronické](rzairrzairfysvs.htm) pošty a ujistěte se, že potřebné servery byly spuštěny a běží.
- Ověřte jméno lokální domény.
	- 1. V prostředí produktu iSeries Navigator rozbalte **server iSeries** —> **Síť**.
	- 2. Klepněte pravým tlačítkem myši na **Konfigurace TCP/IP** a vyberte **Vlastnosti**.
	- 3. Klepněte myší na ouško **Informace o hostitelské doméně**.
- Nastavte nižší hodnoty SMTP pro opakování.
	- 1. V prostředí produktu iSeries Navigator rozbalte **server iSeries** —> **Síť** —> **Servery** —> **TCP/IP**.
	- 2. Dvakrát klepněte myší na **SMTP**.
	- 3. Klepněte myší na ouško **Opakované pokusy pro odchozí poštu**.
- v Ověřte, že se uživatelské ID a adresa příjemce nacházejí v systémovém distribučním adresáři.
	- 1. V prostředí produktu iSeries Navigator rozbalte **server iSeries** —> **Uživatelé a skupiny** —> **Všichni uživatelé**.
	- 2. Klepněte pravým tlačítkem myši na **Profil** uživatelského ID a vyberte **Vlastnosti**.
	- 3. Klepněte myší na **Osobní** a přejděte na ouško **Pošta**, kde ověříte adresu.
- <span id="page-38-0"></span>v Ověřte, zda je položka hostitelské tabulky nezbytná k tomu, aby elektronická pošta dorazila na adresu místa určení.
	- 1. Ve znakově orientovaném rozhraní napište příkaz CHGTCPHTE (Change TCP/IP Host Table Entry) a zadejte internetovou adresu serveru elektronické pošty.
	- 2. Pokud se neobjeví žádná položka hostitelské tabulky, zadejte hostitelské jméno pro tuto internetovou adresu.
- Ujistěte se, že jste nepřekročili práh paměti.
	- 1. V prostředí produktu iSeries Navigator rozbalte **server iSeries** —> **Konfigurace a služba** —> **Hardware** —> **Diskové jednotky** —> **Společné oblasti disku**.
	- 2. Klepněte pravým tlačítkem myši na společnou oblast zdrojového disku, kterou si chcete prohlédnout, a vyberte **Vlastnosti**.
	- 3. Vyberte ouško **Kapacita**.
	- 4. Jestliže server využívá větší místo, než stanoví práh, pošta může přestat fungovat. Více informací najdete pod tématem [Kapacita systémového ASP](../rzaix/rzaixsysaspcap.htm) v rámci tématu Zálohování a obnova.
- v Ověřte, že je zablokováno dělení elektronické pošty.
	- 1. V prostředí produktu iSeries Navigator rozbalte **server iSeries** —> **Síť** —> **Servery** —> **TCP/IP**.
	- 2. Dvakrát klepněte myší na **POP**. Objeví se dialog **Vlastnosti POP**.
	- 3. Klepněte myší na ouško **Konfigurace**.
	- 4. U pole **Velikost pro rozdělení zprávy** ověřte, že je vybrána hodnota **Žádné maximum**.
- Spusťte příkaz Trace TCP/IP Applications. Ve znakově orientovaném rozhraní napište TRCTCPAPP.
- Zkontrolujte [žurnály komponent](rzairrzairjour.htm) a najděte problém.

# **Kontrola žurnálů komponent**

Server iSeries používá různé fronty, programy a žurnály, takže můžete zjistit, proč poštovní server nedoručuje elektronickou poštu. Funkce zapisování do žurnálů může být užitečná tím, že nabízí pohled na to, co se děje špatného se systémem elektronické pošty. Zapisování do žurnálů používá cykly základní jednotky, takže počítač má nejlepší výkon, když je zapisování do žurnálů vypnuté.

Funkce zapisování do žurnálů dokumentuje tyto položky:

**Přechody:** Programy do fronty, fronty do programu.

**Události:** Příchod pošty přes server, doručení pošty přes klienta, uložení pošty do opakované fronty nebo do fronty zaneprázdněného prostředku.

**Sledování a některé naměřené údaje:** ID zprávy 822, ID zprávy MSF, velikost zprávy, odesílatel, příjemci.

Položky žurnálů jsou uloženy v žurnálových zásobnících. Tyto zásobníky jsou spravovány uživatelem. Když je žurnál plný, zadejte příkaz CHGJRN (Change Journal) a použijte nový žurnálový zásobník. Nová funkce zapisování do žurnálů SMTP používá žurnál QZMF.

Chcete-li aktivovat zapisování do žurnálů a prohlížet si obsah žurnálů, postupujte takto:

- 1. V prostředí produktu iSeries Navigator rozbalte **server iSeries** —> **Síť** —> **Servery** —> **TCP/IP**.
- 2. Dvakrát klepněte myší na **SMTP**. Objeví se dialog **Vlastnosti SMTP**.
- 3. Klepněte myší na ouško **Obecné**.
- 4. Vyberte zaškrtávací políčko **Umožnit zápis záznamů do žurnálu**.
- 5. Otevřete relaci emulace.
- 6. Chcete-li konvertovat položky žurnálu SMTP do čitelné formy, napište ve znakově orientovaném rozhraní: DSPJRN JRN(QZMF) OUTPUT(\*OUTFILE) OUTFILE(*jrnlib/zmfstuff*) OUTMBR(*MAR2*) ENTDTALEN(512), kde *jrnlib* je jméno knihovny a *zmfstuff* jméno fyzického souboru.
- 7. Pokud si chcete prohlédnout položky žurnálu SMTP, napište na příkazovou řádku tento příkaz: DSPPFM FILE(*jrnlib/zmfstuff*) MBR(*MAR2*).
- 8. Stiskněte klávesu F20 (Shift + F8) a prohlédněte si informace v žurnálu.

Informace o dešifrování žurnálů SMTP najdete pod tématem Podrobnosti: Čtení položek [žurnálu poštovního](rzairjournal.htm) [serveru.](rzairjournal.htm)

# **Podrobnosti: Čtení položek žurnálu poštovního serveru**

# ≫

Toto téma obsahuje informace, které vám pomohou pochopit položky žurnálu. Další informace o zapisování do žurnálů elektronické pošty najdete na stránce [AS/400 Mail Component Journaling](http://www.ibm.com/eserver/iseries/tstudio/tech_ref/tcp/journal/indexfr.htm)

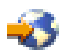

.

Každé položce žurnálu předchází dvouznakový podtyp/kód. První znak kódu obsahuje identifikátor funkce pro položku. Druhý znak "podtypu/kódu" obsahuje operaci, kterou tato položka žurnálu dokumentuje. Identifikátory funkce jsou uvedeny v následující tabulce:

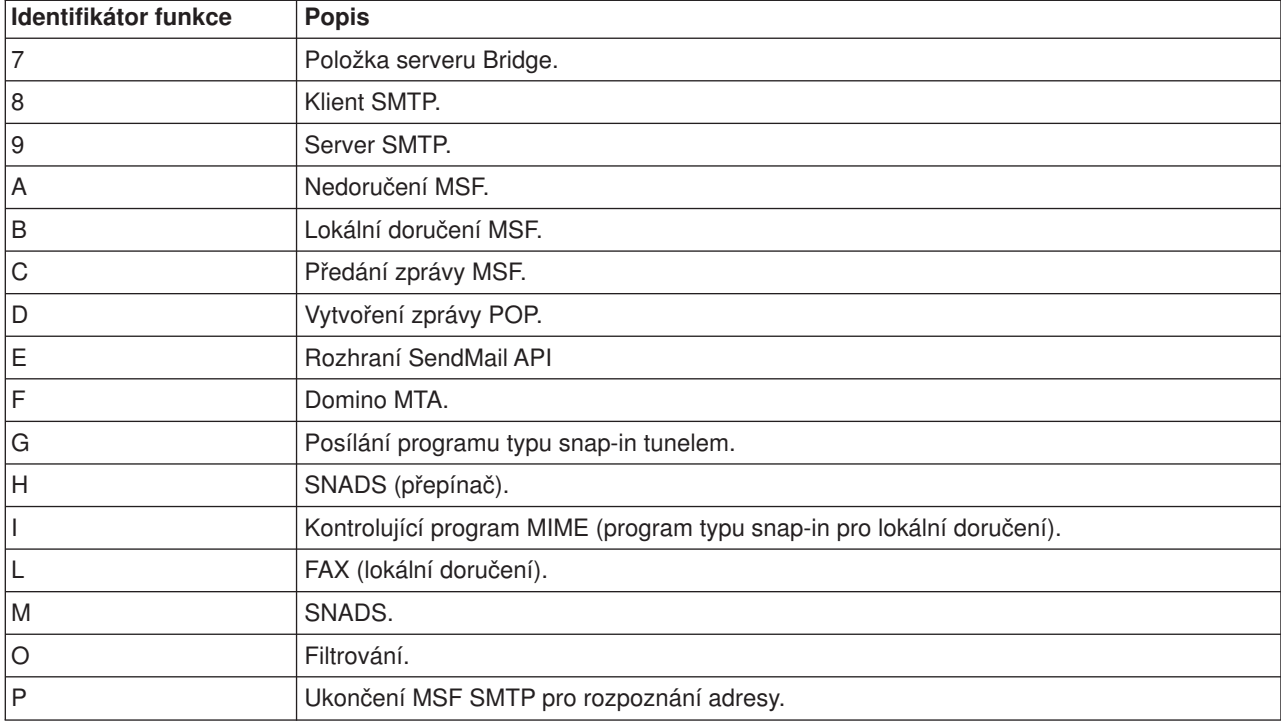

Následující tabulky obsahují podrobnější informace o čtení položek žurnálu komponent. Jsou rozděleny takto:

- Klient SMTP (podtyp/kód 8x) (Viz [35\)](#page-40-0).
- Server SMTP (podtyp/kód 9x) (Viz [35\)](#page-40-0).
- Server Bridge (podtyp/kód 7x) (Viz [36\)](#page-41-0).
- Ukončení a vytvoření MSF (podtyp/kód Ax-Ox) (Viz [37\)](#page-42-0).

<span id="page-40-0"></span>

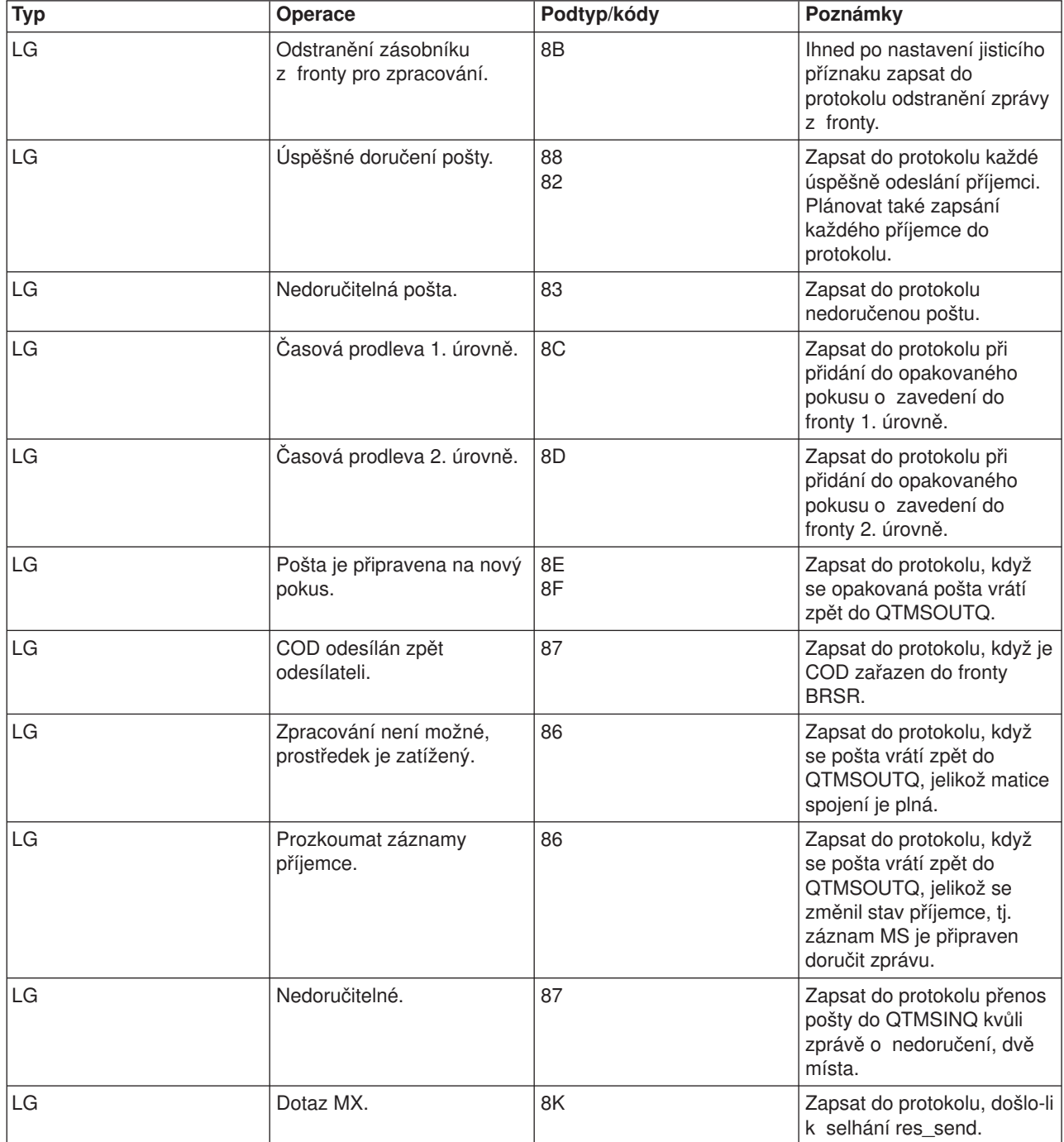

# **Záznamy v protokolu pro klienta SMTP**

# **Zapsat do protokolu položky pro server SMTP**

<span id="page-41-0"></span>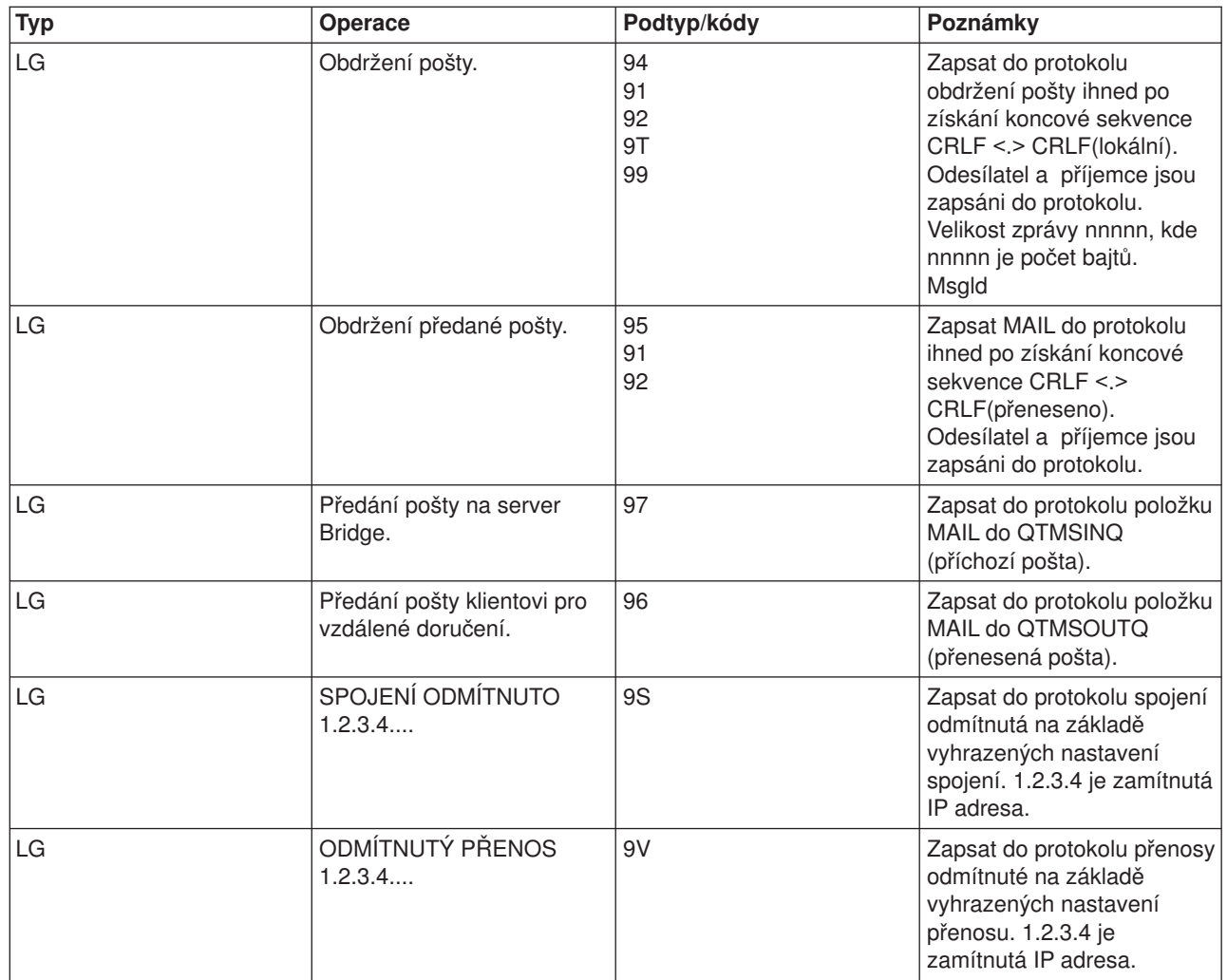

# **Zapsat do protokolu položky pro server Bridge**

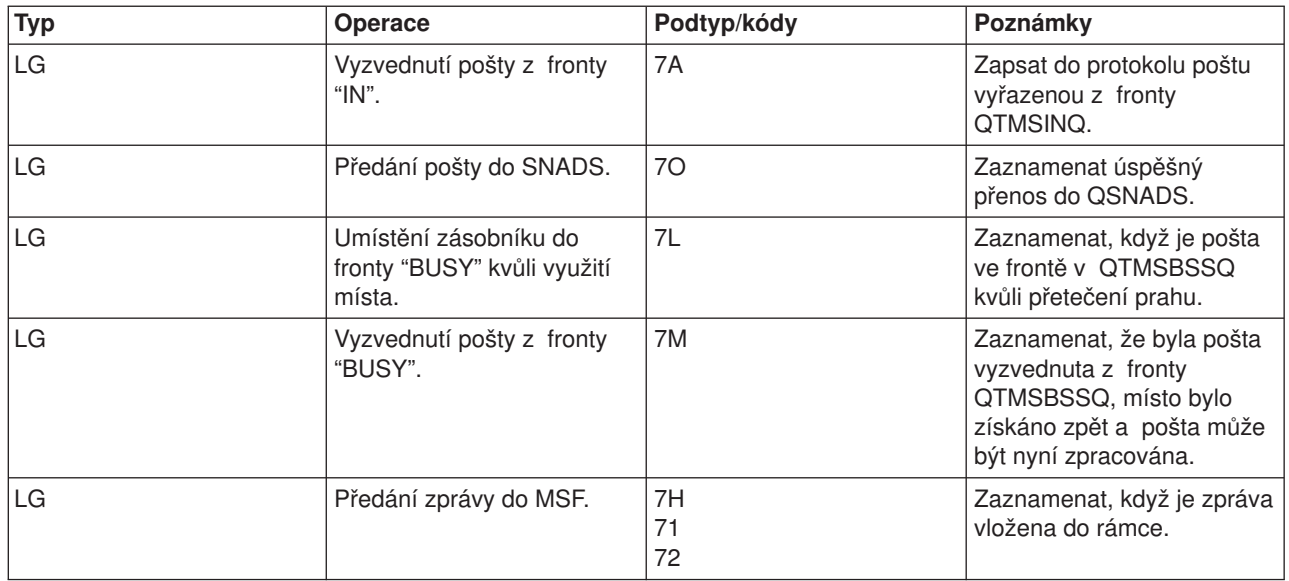

<span id="page-42-0"></span>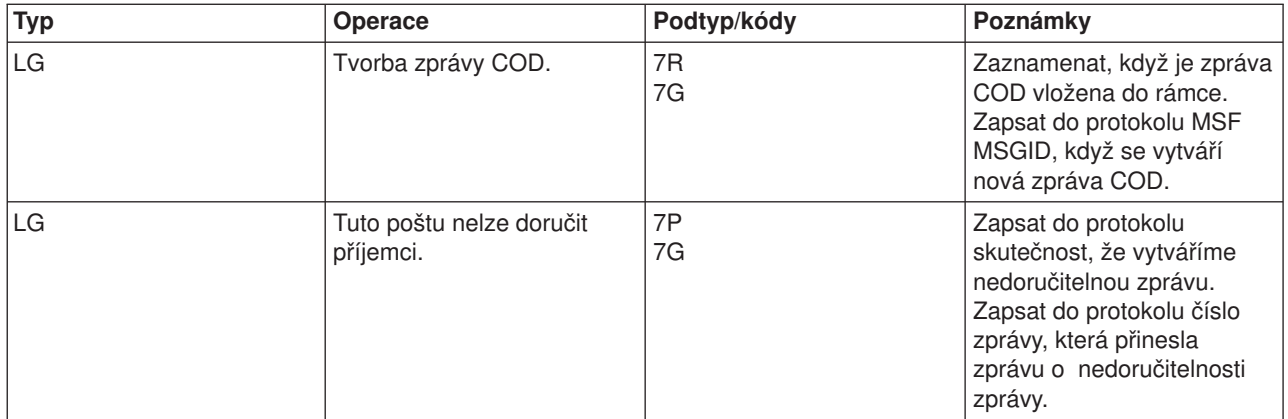

# **Výstupy z MSF**

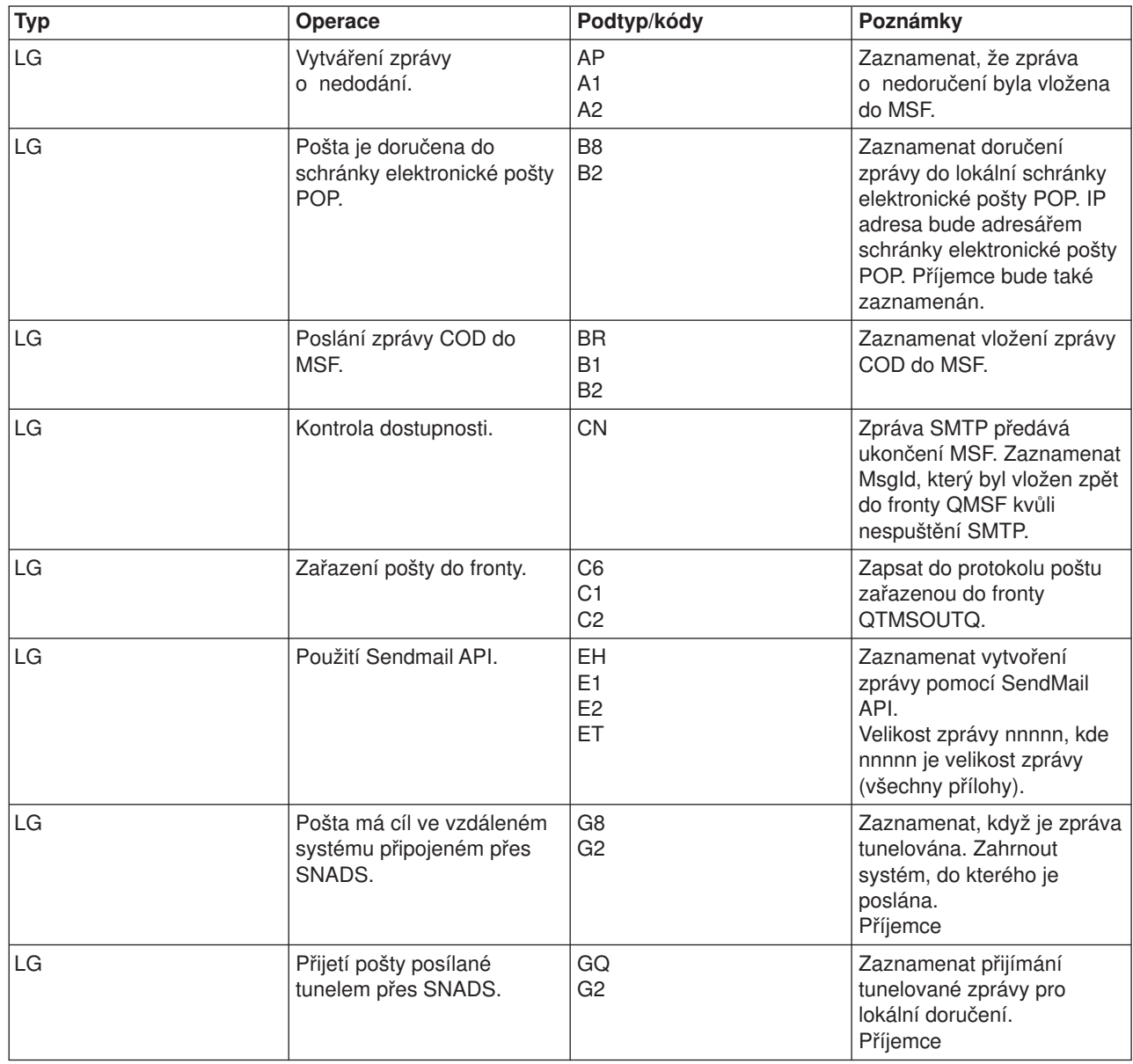

<span id="page-43-0"></span>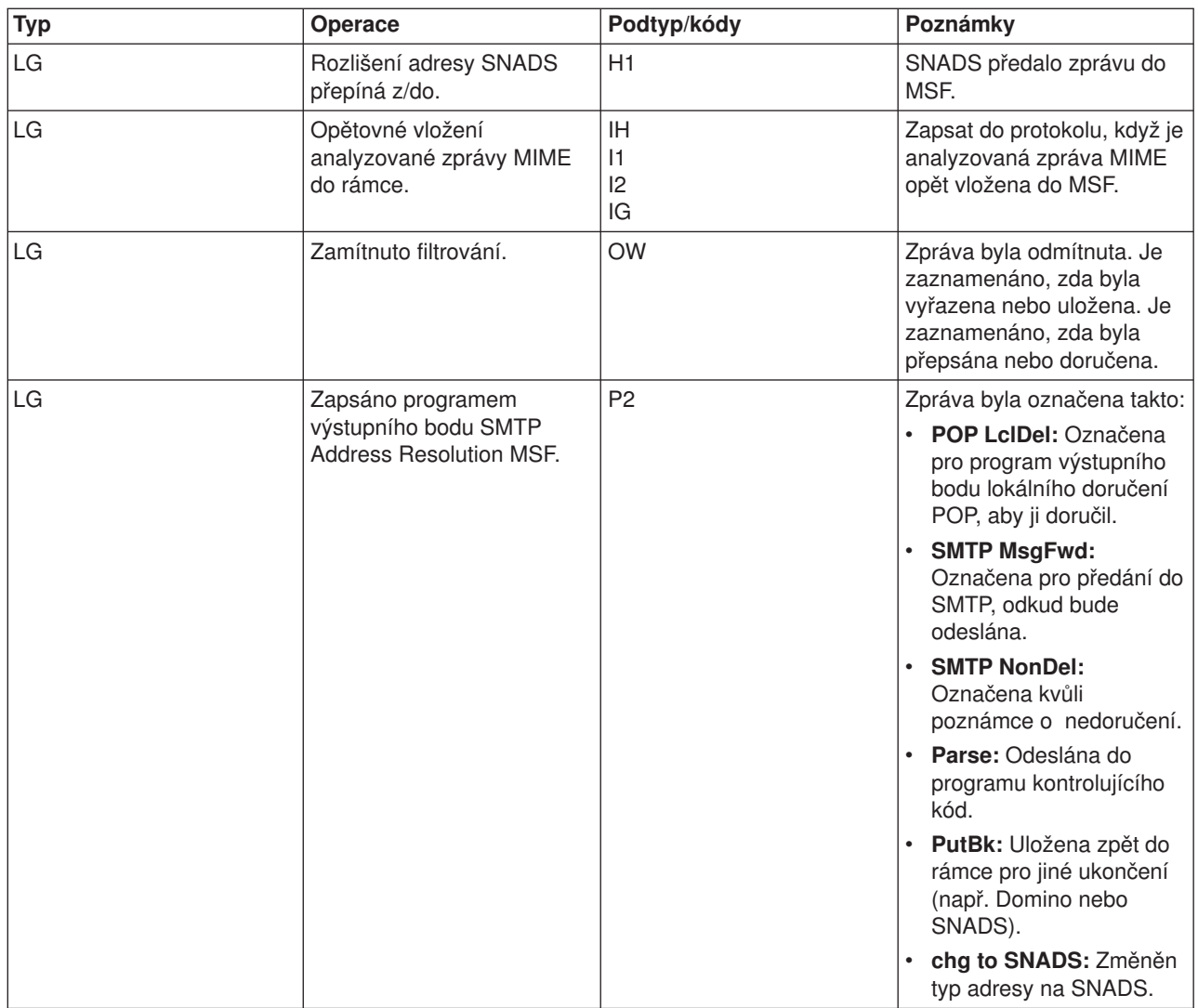

# $\ll$

# **Sledování nedoručené elektronické pošty**

Máte možnost použít generické uživatelské ID a sledovat problémy s nedoručenou elektronickou poštou. Tato taktika může být užitečná jak při problémech s doručováním elektronické pošty, tak při problémech s konfigurací.

- 1. Vytvořte uživatelské ID NONDELIVERY. Ve znakově orientovaném rozhraní napište příkaz CRTUSRPRF (Create User Profile) a stiskněte klávesu **Enter**.
- 2. Napište příkaz WRKDIRE (Work with Directory Entries) a stiskněte klávesu **Enter**.
- 3. Napište 1 a přidejte uživatele do systémového distribučního adresáře.
- 4. Ujistěte se, že hodnota Mail Store je 2 a hodnota Preferred Address je 3.
- 5. Stiskněte PF19 (Add Name for SMTP).
- 6. Napište NONDELIVERY@localhost.domain jako adresu SMTP pro libovolného uživatele POP.

Tento uživatel obdrží kopii nedoručitelné pošty.

<span id="page-44-0"></span>**Poznámka:** Zadané uživatelské ID musí být skutečným ID, aby mohlo účinně monitorovat upozornění o nedoručení. Odesílatel obdrží kopii upozornění o nedoručení se seznamem příjemců, kteří nedostali elektronickou poštu.

Více informací najdete pod tématem Určení problémů [týkajících se elektronické](rzairsmtppa.htm) pošty.

# **Řešení problémů s rozhraním QtmmSendMail API**

Následující kroky vám pomohou při vyhodnocení problémů s rozhraním [Send MIME Mail \(QtmmSendMail\)](rzairsendmime.htm) [API:](rzairsendmime.htm)

## **Kontrola volání rozhraní API**

Ujistěte se, že na obrazovku pracovní stanice dostáváte chybové zprávy od rozhraní API. Přečtěte si téma Chybové zprávy (Viz 39), kde najdete popis chybových zpráv, které mohou být vráceny rozhraním API.

Pokud naprogramujete vrácení chyby, program ji vrátí do programu. Když však nastavíte tuto hodnotu na 0, jak je ukázáno níže, chyba se objeví na obrazovce vaší pracovní stanice.

## **Příklad v jazyce C**

Qus EC t Snd Error Code; Snd Error Code.Bytes Provided=0;

## **Příklad v jazyce RPG**

DAPIError DS D APIBytes 1 4B 0<br>D CPFId 0 1E D CPFId 9 15 C Eval APIBytes = 0

## **Kontrola souboru MIME**

- 1. Zkontrolujte umístění souboru MIME. Soubor MIME musí být v systému ROOT, musí začínat například "/" /myfile.txt a jméno souboru musí obsahovat cestu /mydirectory/myfile.mime.
- 2. Zkontrolujte úrovně oprávnění. Profily QMSF a QTCP musí mít oprávnění ke čtení a mazání souboru MIME.
	- a. Ve znakově orientovaném prostředí serveru iSeries napište příkaz WRKLNK (Práce se spojováním objektů).
	- b. Zadejte volbu 9 (Zobrazit), abyste mohli pracovat s oprávněními QMST a QTCP. Objeví se obrazovka Práce s oprávněním.
- 3. Ujistěte se, že soubor MIME má mezi záhlavím a textem příkaz pro ukončení záhlaví.

## **Kontrola úloh frameworku poštovního serveru (úlohy QMSF v systému QSYSWRK)**

- 1. Jestliže přestal MSF zpracovávat zprávu, zkontrolujte chybové zprávy úloh MSF.
- 2. Pokud je úloha frameworku ukončená, soubor MIME by měl být vymazán. To znamená, že framework zpracoval soubor MIME. Váš problém nesouvisí s rozhraním API, ale s konfigurací SMTP. Další informace o řešení tohoto problému najdete pod tématem Určení problémů [týkajících se elektronické](rzairsmtppa.htm) [pošty.](rzairsmtppa.htm)

## **Chybové zprávy**

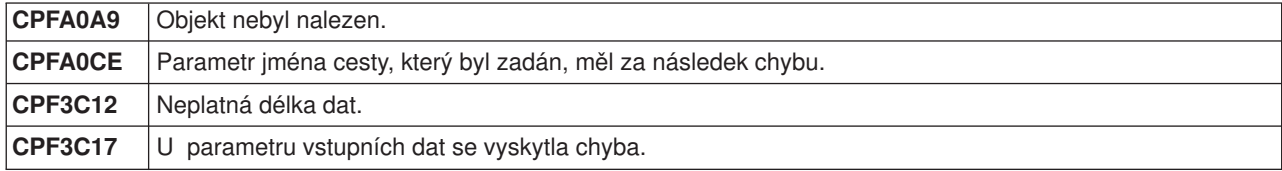

<span id="page-45-0"></span>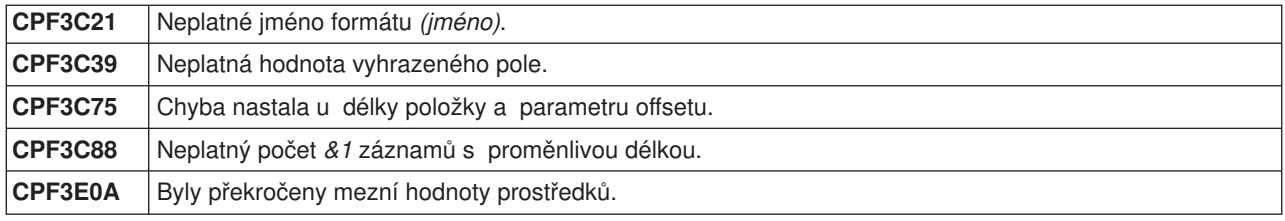

# **Související informace pro elektronickou poštu**

Další informace o použití elektronické pošty na serveru iSeries a informace o integraci Lotus Notes do serveru iSeries najdete v těchto zdrojích:

### **Informace o protokolu**

[Protokol SMTP](rzairemcommnd.htm) [Protokol POP](rzairpopverbs.htm)

### **Web stanice**

**[IBM Secureway: iSeries a Internet](../rzaj4/rzaj4secoverview.htm)**

Pokud chcete zabezpečit síť iSeries, přečtěte si toto téma v rámci aplikace Information Center.

### **[iSeries Technical Support Web site](http://www.as400service.ibm.com)**

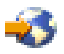

Stáhněte si PTF pro server iSeries pomocí pracovní stanice, kterou použijte jako bránu k internetové stránce s PTF, nebo si prohlédněte řešení pro servery iSeries pod tématem Technical Information and Databases.

### **[Mail enabling iSeries applications with Java](http://www.ibm.com/eserver/iseries/developer/java/topics/javamail.html)**

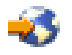

Zde se můžete seznámit s několika prostředky pošty SMTP podporujícími aplikace na serveru iSeries.

### **[MAPS \(Mail Abuse Prevention System LLC\)](http://mail-abuse.org/)**

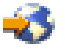

Tato organizace poskytuje informace o ochraně systému elektronické pošty přes Internet před zneužitím způsobeným zasíláním nevyžádaných e-mailů (spamming).

[RFC Index](http://www.rfc-editor.org/rfcsearch.html)

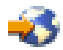

Protokoly elektronické pošty jsou definovány v RFC (Request for Comments). RFC jsou nástroje, které se používají pro definování vyvíjených internetových standardů. Další informace o protokolech SMTP najdete v RFC 2821. Informace o protokolu POP najdete v RFC 1725.

### **Podrobné informace o serveru Domino**

Domovská [stránka produktu Lotus Domino on iSeries](http://www-1.ibm.com/servers/eserver/iseries/domino/)

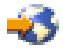

<span id="page-46-0"></span>[Knihovna referenčních informací](http://www-1.ibm.com/servers/eserver/iseries/domino/reports.htm) Domino

[Domino and Notes User Assistance Documentation Library](http://www.notes.net/doc)

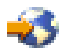

-23

## **Manuály a červené knihy**

**[AS/400 Electronic-Mail Capabilities](../../redbooks/sg244703.pdf)**

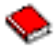

(asi 240 stran)

V této oblíbené červené knize IBM najdete podrobné informace o elektronické poště a SMTP. **[AS/400](../../redbooks/sg244929.pdf) [Internet Security: Protecting Your AS/400 from HARM on the Internet](../../redbooks/sg244929.pdf)**

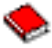

(asi 274 stran).

Tato červená kniha obsahuje informace o zabezpečení, včetně kroků potřebných pro vyčištění serveru iSeries v případě, že došlo k zahlcení serveru elektronickou poštou.

## **[AnyMail/400 Mail Server Framework Support](../../books/c4154110.pdf)**

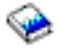

Zde najdete informace o vývojovém prostředí, které řídí poštovní server iSeries.

# **Protokol SMTP**

Níže uvedená tabulka popisuje příkazy SMTP, funkci příkazu a zda server iSeries SMTP podporuje či nepodporuje daný příkaz.

### **Příkazy SMTP**

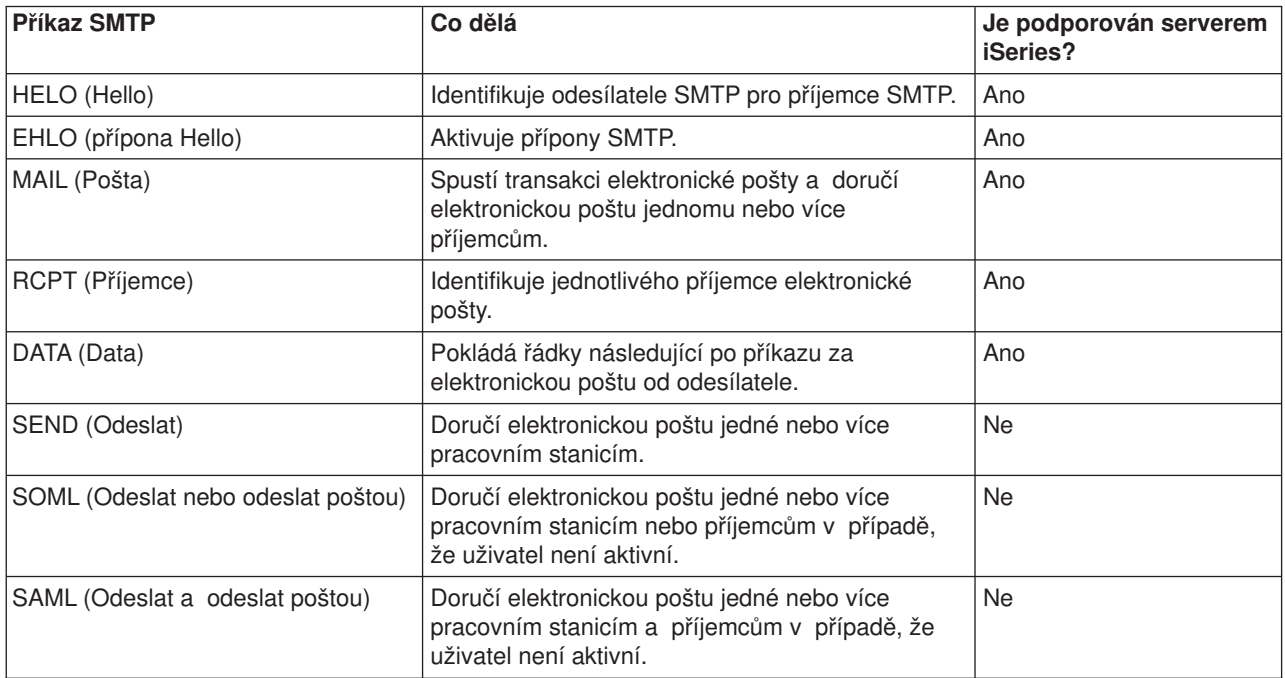

<span id="page-47-0"></span>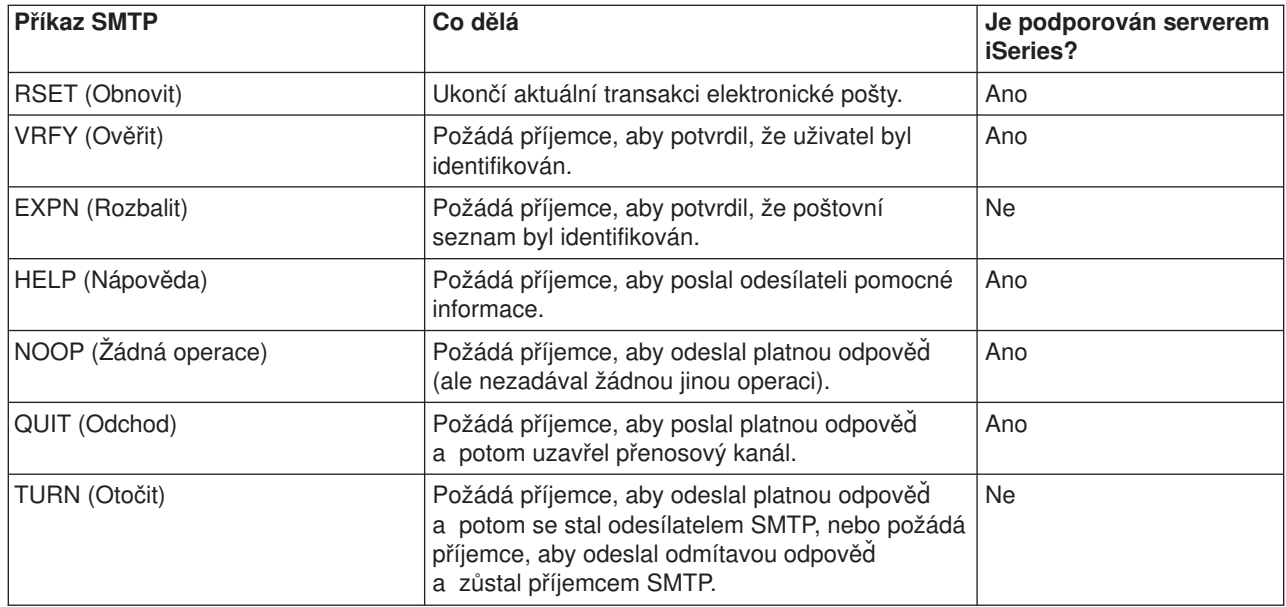

# **Protokol POP**

Ve verzi RFC 1725 je definováno rozhraní elektronické pošty POP verze 3. RFC je zkráceným názvem pro Request for Comments. RFC jsou prostředky, které se používají pro definování vyvíjených internetových standardů.

Klientské programové vybavení používá při komunikaci se serverem POP příkazy nazývané *verb*. Server iSeries POP podporuje tyto příkazy verb:

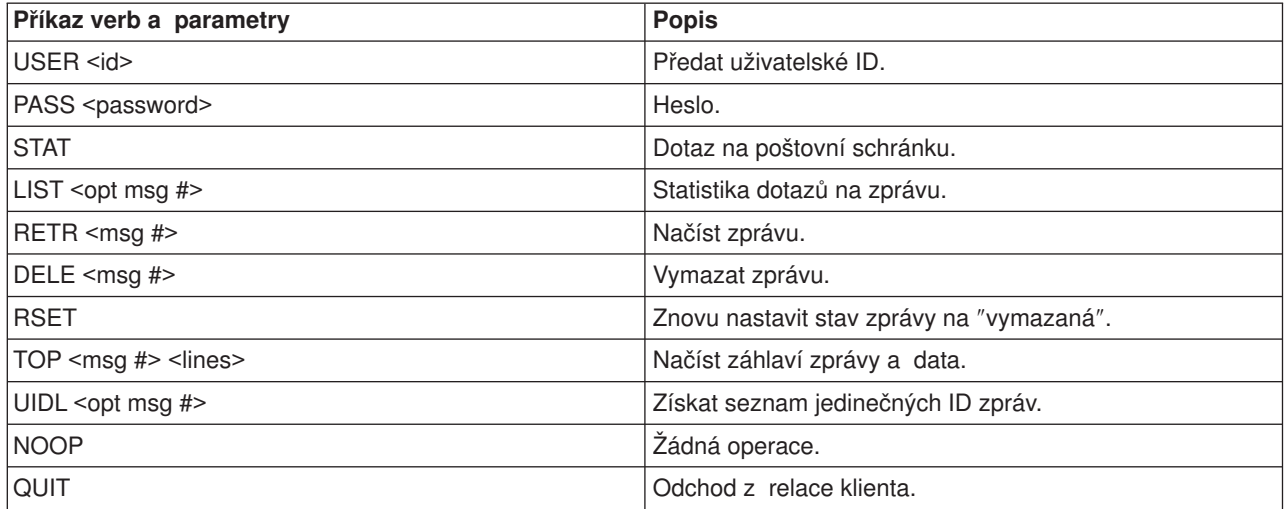

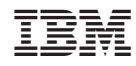

Vytištěno v Dánsku společností IBM Danmark A/S.